Dell Inspiron 14z-N411z

# Руководство по эксплуатации

Модель согласно нормативной документации: P23G Тип согласно нормативной документации: P23G001

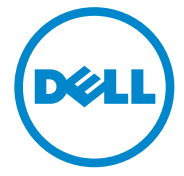

### Примечания, предупреждения и предостережения

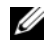

ПРИМЕЧАНИЕ. Указывает на важную информацию, которая поможет использовать данное изделие более эффективно.

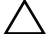

ВНИМАНИЕ. Указывает на риск повреждения оборудования или потери данных в случае несоблюдения инструкций.

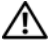

ОСТОРОЖНО! Указывает на риск повреждения оборудования, получения травм или на угрозу для жизни.

Информация в данном документе может быть изменена без предварительного уведомления**. © 2011 Dell Inc.** Все права защищены**.**

Воспроизведение этих материалов в любой форме без письменного разрешения компании Dell Inc. строго запрещается.

Товарные знаки, используемые в тексте данного документа: Dell<sup>TM</sup>, логотип DELL, и Inspiron<sup>TM</sup> являются товарными знаками Dell Inc; Intel® и SpeedStep™ являются товарными знаками или охраняемыми товарными знаками Intel Corporation в США и других странах; Microsoft<sup>®</sup> и логотип кнопки пуска Windows  $\mathcal{F}_t$  являются товарными знаками или охраняемыми товарными знаками Microsoft Corporation в США и (или) других странах.

Остальные товарные знаки и торговые наименования могут использоваться в данном документе для обозначения фирм, заявляющих права на эти знаки и наименования, или продуктов этих фирм. Компания Dell не заявляет прав ни на какие товарные знаки и торговые наименования, кроме собственных.

Модель согласно нормативной документации: P23G Тип согласно нормативной документации: P23G001

\_\_\_\_\_\_\_\_\_\_\_\_\_\_\_\_\_\_\_\_

2011-07 Ред. A00

# Содержание

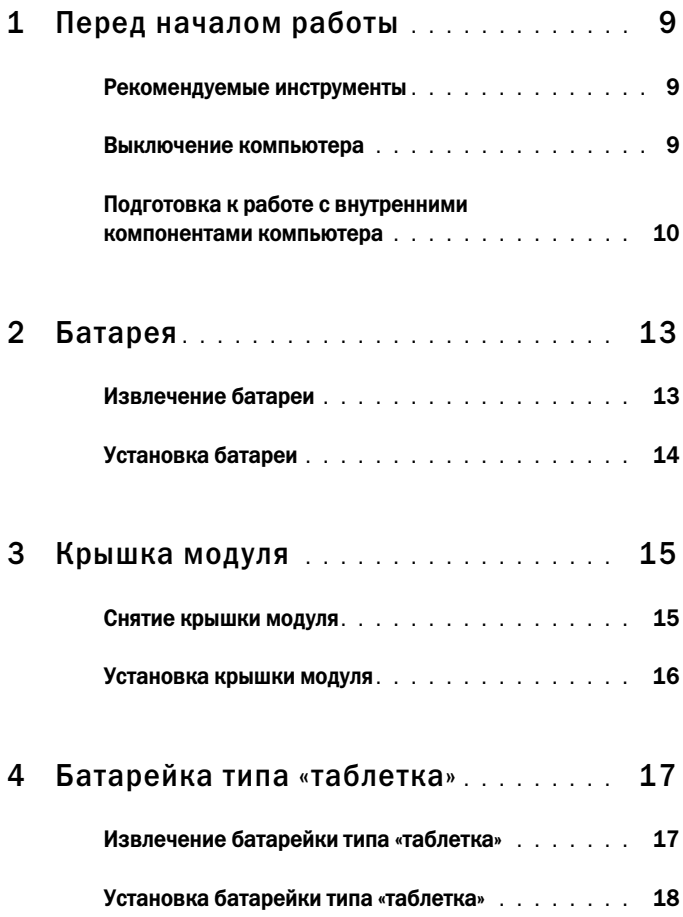

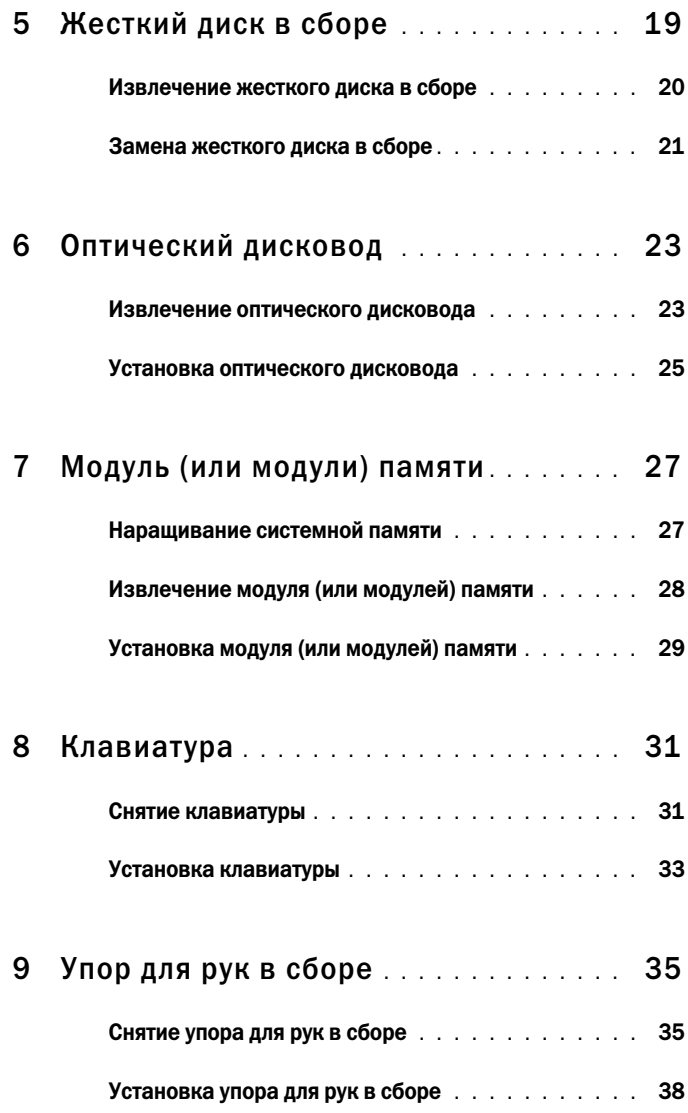

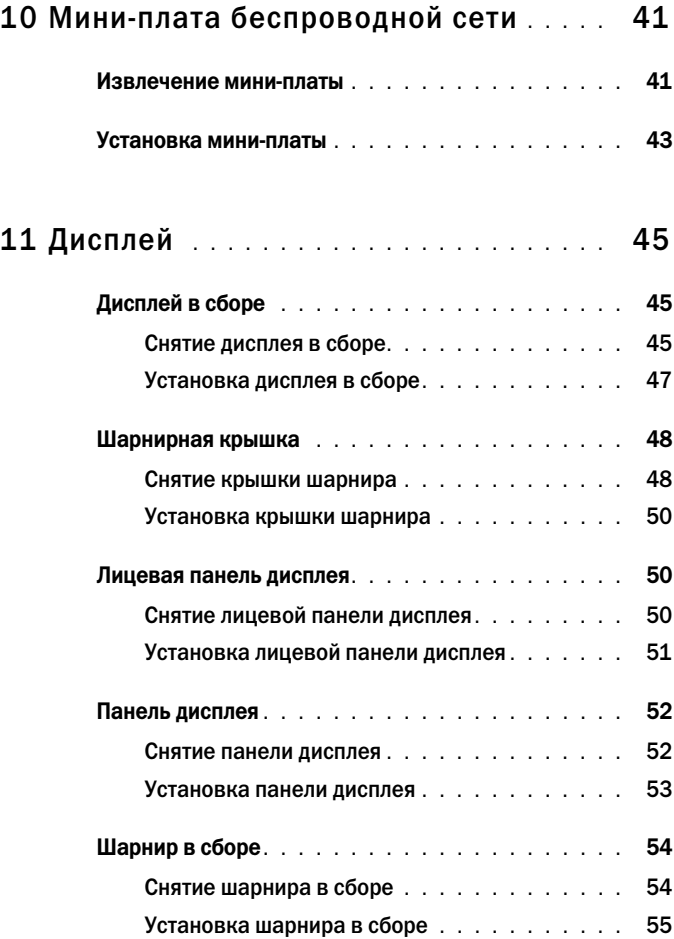

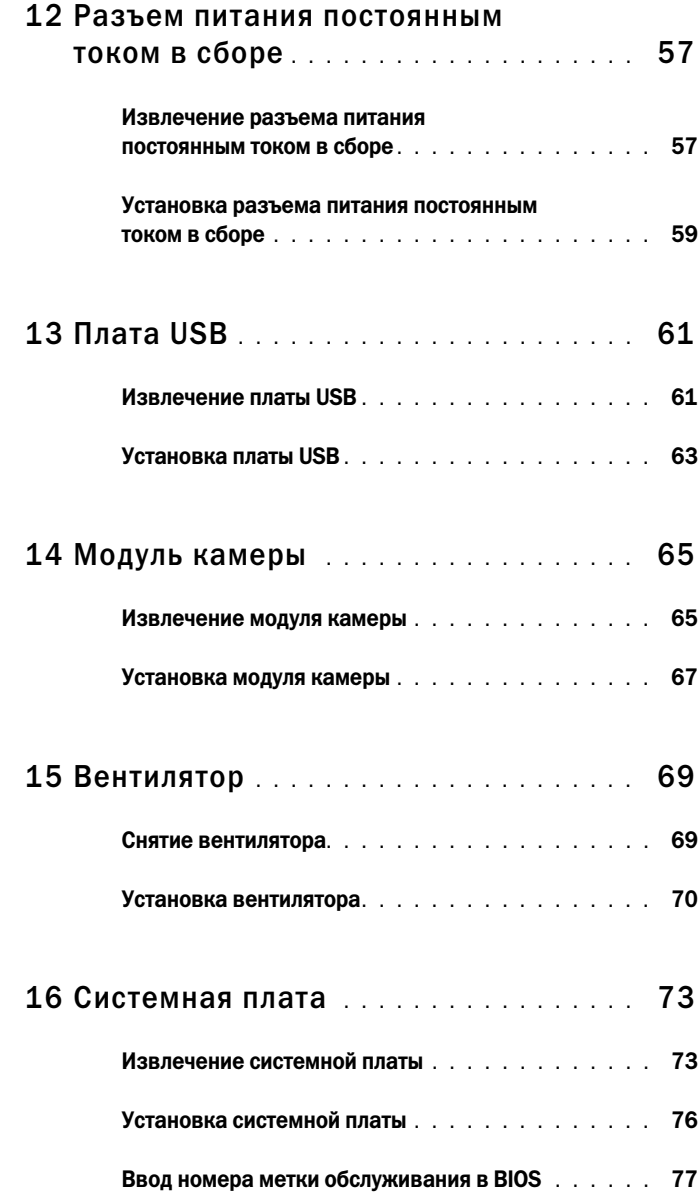

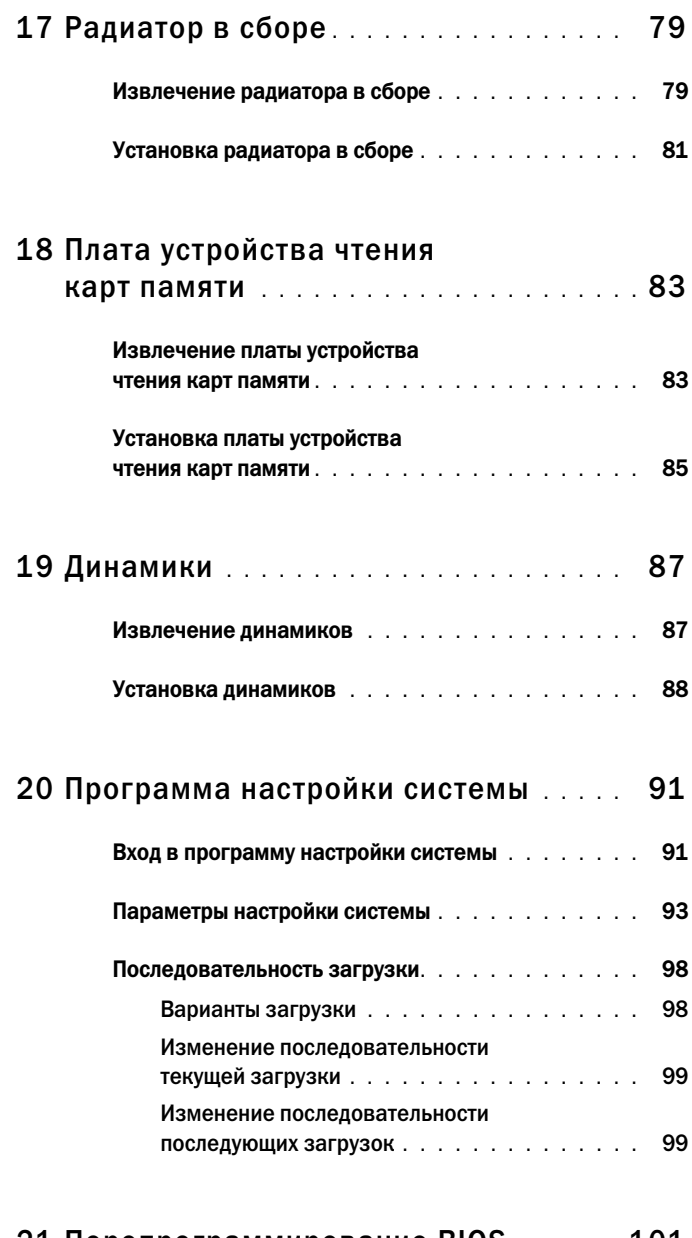

#### 21 [Перепрограммирование BIOS](#page-100-0) **. . . . .** 101

# <span id="page-8-3"></span><span id="page-8-0"></span>Перед началом работы

В данном руководстве содержатся инструкции по снятию и установке компонентов компьютера. Если не указано иначе, в каждой процедуре подразумевается соблюдение следующих условий:

- выполнены действия, описанные в разделах «[Выключение](#page-8-2) компьютера» на [стр](#page-8-2). 9 и «Подготовка к работе с внутренними [компонентами](#page-9-0) [компьютера](#page-9-0)» на стр. 10;
- прочитаны указания по технике безопасности, прилагаемые к компьютеру*;*
- для замены компонента или установки отдельно приобретенного компонента выполните процедуру снятия в обратном порядке.

### <span id="page-8-1"></span>Рекомендуемые инструменты

Для выполнения процедур, описанных в этом документе, могут потребоваться следующие инструменты:

- крестовая отвертка;
- маленькая шлицевая отвертка;
- пластмассовая палочка;
- <span id="page-8-4"></span>• программа обновления BIOS, доступная на веб-узле **support.dell.com**

### <span id="page-8-2"></span>Выключение компьютера

 $\sqrt{\ }$  ВНИМАНИЕ. Во избежание потери данных сохраните и закройте все открытые файлы и выйдите из всех открытых программ перед выключением компьютера.

- **1** Сохраните и закройте все открытые файлы, выйдите из всех программ.
- **2** Нажмите кнопку **Пуск <sup>Ф</sup>и** затем выберите **Завершение работы**. Компьютер выключится после окончания процесса завершения работы операционной системы.

**3** Убедитесь, что компьютер выключен. Если компьютер не выключился автоматически при завершении работы операционной системы, нажмите и не отпускайте кнопку питания, пока компьютер не выключится.

### <span id="page-9-0"></span>Подготовка к работе с внутренними компонентами компьютера

Во избежание повреждения компьютера и для собственной безопасности следуйте приведенным ниже указаниям по технике безопасности.

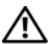

ОСТОРОЖНО! Перед началом работы с внутренними компонентами компьютера ознакомьтесь с указаниями по технике безопасности, прилагаемыми к компьютеру. Дополнительную информацию о рекомендуемых правилах техники безопасности смотрите на начальной странице раздела о соответствии нормативным требованиям по адресу dell.com/regulatory\_compliance.

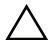

ВНИМАНИЕ. Ремонт компьютера должны выполнять только квалифицированные специалисты. На повреждения, причиной которых стало обслуживание без разрешения компании Dell, гарантия не распространяется.

ВНИМАНИЕ. Для предотвращения электростатического разряда следует заземлиться, надев антистатический браслет или периодически прикасаясь к некрашеной металлической поверхности (например, к какому-либо разъему на компьютере).

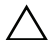

 $\wedge$  ВНИМАНИЕ. Соблюдайте осторожность при обращении с компонентами и платами. Не следует дотрагиваться до компонентов и контактов платы. Держите плату за края или за металлическую монтажную скобу. Компонент следует держать за края, а не за контакты.

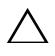

ВНИМАНИЕ. При отсоединении кабеля беритесь за разъем или специальную петлю на нем. Не тяните за кабель. На некоторых кабелях имеются разъемы с фиксирующими защелками. Перед отсоединением кабеля такого типа необходимо нажать на фиксирующие защелки. При разъединении разъемов старайтесь разносить их по прямой линии, чтобы не погнуть контакты. А перед подсоединением кабеля убедитесь в правильной ориентации и соосности частей разъемов.

ВНИМАНИЕ. Во избежание повреждения компьютера выполните следующие действия перед началом работы с внутренними компонентами компьютера.

- **1** Рабочая поверхность должна быть ровной и чистой, чтобы не поцарапать крышку компьютера.
- **2** Выключите компьютер и все внешние устройства. См. раздел «[Выключение](#page-8-2) компьютера» на стр. 9.
- 
- $\bigwedge\;$  ВНИМАНИЕ. При отсоединении сетевого кабеля необходимо сначала отсоединить его от компьютера, а затем от сетевого устройства.
- **3** Отсоедините от компьютера все телефонные или сетевые кабели.
- **4** Извлеките любые карты, установленные в устройство чтения карт памяти.
- **5** Отсоедините компьютер и все внешние устройства от электросети.
- **6** Отсоедините от компьютера все внешние устройства.
- $\wedge$  ВНИМАНИЕ. Во избежание повреждения системной платы выньте основной аккумулятор (см. раздел [«Извлечение батареи» на стр. 13](#page-12-2)) перед началом работы с внутренними компонентами компьютера.
- **7** Извлеките батарею. См. раздел «[Извлечение](#page-12-2) батареи» на стр. 13.
- **8** Переверните компьютер верхней стороной вверх, откройте компьютер и нажмите кнопку питания, чтобы снять статическое электричество с системной платы.

# <span id="page-12-0"></span>Батарея

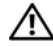

ОСТОРОЖНО! Перед началом работы с внутренними компонентами компьютера ознакомьтесь с указаниями по технике безопасности, прилагаемыми к компьютеру. Дополнительную информацию о рекомендуемых правилах техники безопасности смотрите на начальной странице раздела о соответствии нормативным требованиям по адресу dell.com/regulatory\_compliance.

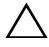

ВНИМАНИЕ. Ремонт компьютера должны выполнять только квалифицированные специалисты. На повреждения, причиной которых стало обслуживание без разрешения компании Dell, гарантия не распространяется.

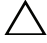

ВНИМАНИЕ. Для предотвращения электростатического разряда следует заземлиться, надев антистатический браслет или периодически прикасаясь к некрашеной металлической поверхности (например, к какому-либо разъему на компьютере).

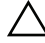

ВНИМАНИЕ. Во избежание повреждения компьютера следует использовать только батарею, предназначенную для данного компьютера Dell. Не используйте батареи, предназначенные для других компьютеров Dell.

## <span id="page-12-2"></span><span id="page-12-1"></span>Извлечение батареи

- **1** Выполните инструкции, описанные в разделе «Перед [началом](#page-8-3) работы» на [стр](#page-8-3). 9.
- **2** Выключите компьютер и переверните его вверх дном.
- **3** Сдвиньте обе защелки отсека батареи в положение «открыто». При этом батарея слегка выскочит из отсека.
- **4** Приподнимите батарею и выньте из отсека.

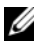

ПРИМЕЧАНИЕ. После извлечения батареи убедитесь, что защелки отсека батареи находятся в положении «закрыто».

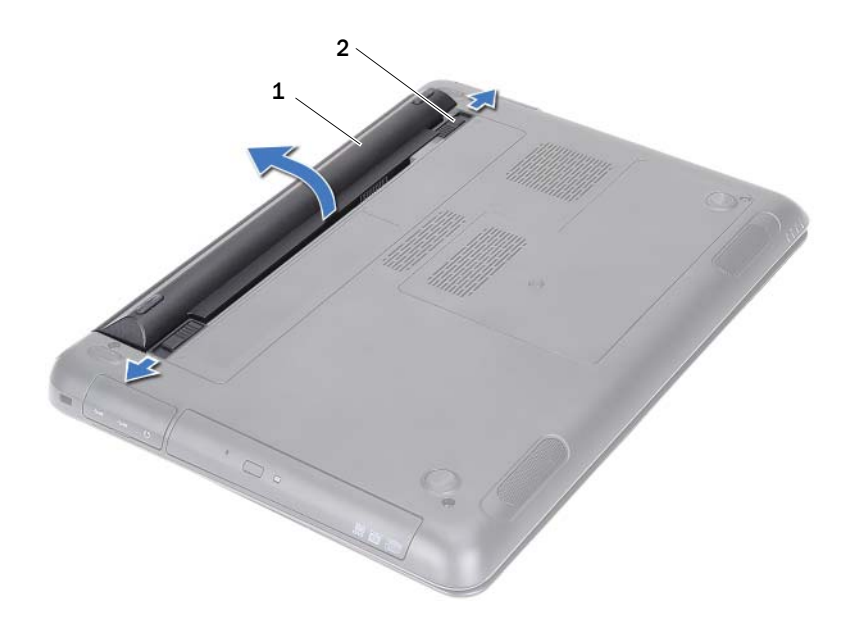

<span id="page-13-1"></span>

1 батарея 2 защелки отсека батареи (2)

#### <span id="page-13-0"></span>Установка батареи

- **1** Выполните инструкции, описанные в разделе «Перед [началом](#page-8-3) работы» на [стр](#page-8-3). 9.
- **2** Установите батарею в отсек и нажмите на нее, чтобы она встала на место со щелчком.
- **3** Убедитесь, что обе защелки отсека батареи находятся в положении «закрыто».

# <span id="page-14-0"></span>Крышка модуля

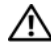

ОСТОРОЖНО! Перед началом работы с внутренними компонентами компьютера ознакомьтесь с указаниями по технике безопасности, прилагаемыми к компьютеру. Дополнительную информацию о рекомендуемых правилах техники безопасности смотрите на начальной странице раздела о соответствии нормативным требованиям по адресу dell.com/regulatory\_compliance.

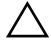

ВНИМАНИЕ. Ремонт компьютера должны выполнять только квалифицированные специалисты. На повреждения, причиной которых стало обслуживание без разрешения компании Dell, гарантия не распространяется.

ВНИМАНИЕ. Для предотвращения электростатического разряда следует заземлиться, надев антистатический браслет или периодически прикасаясь к некрашеной металлической поверхности (например, к какому-либо разъему на компьютере).

### <span id="page-14-2"></span><span id="page-14-1"></span>Снятие крышки модуля

- **1** Выполните инструкции, описанные в разделе «Перед [началом](#page-8-3) работы» на [стр](#page-8-3). 9.
- **2** Извлеките батарею. См. раздел «[Извлечение](#page-12-2) батареи» на стр. 13.
- **3** Ослабьте невыпадающий винт, которым крышка модуля крепится к основанию компьютера.
- **4** Подушечками пальцев высвободите выступы на крышке модуля из пазов на основании компьютера.
- **5** Приподнимите крышку модуля и снимите с основания компьютера.

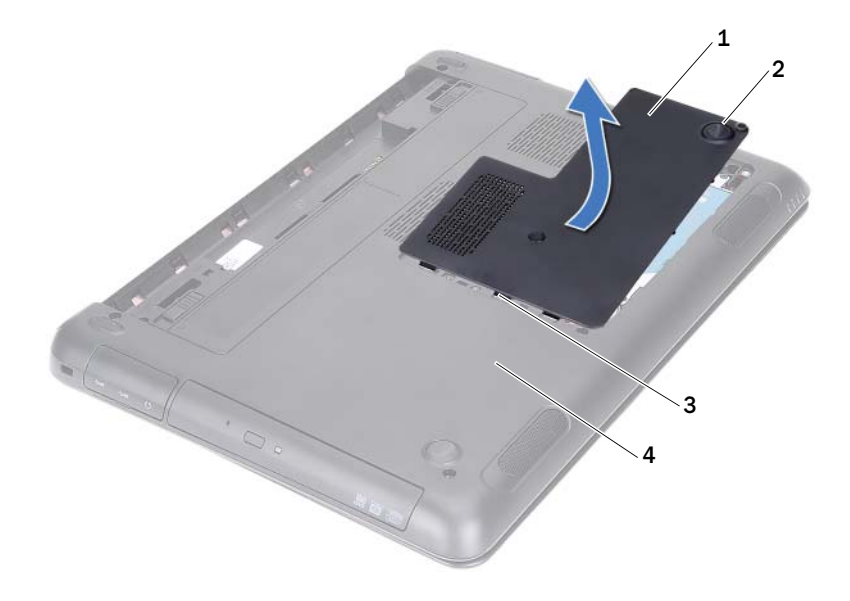

- 
- 
- 1 крышка модуля 2 невыпадающий винт
- <span id="page-15-1"></span>3 выступы 4 основание компьютера

## <span id="page-15-0"></span>Установка крышки модуля

- **1** Выполните инструкции, описанные в разделе «Перед [началом](#page-8-3) работы» на [стр](#page-8-3). 9.
- **2** Совместите выступы на крышке модуля с пазами на основании компьютера и вставьте крышку модуля на место до щелчка.
- **3** Затяните невыпадающий винт, которым крышка модуля крепится к основанию компьютера.
- **4** Установите на место батарею. См. раздел «[Установка](#page-13-1) батареи» на стр[. 14](#page-13-1).

# <span id="page-16-0"></span>Батарейка типа «таблетка»

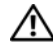

ОСТОРОЖНО! Перед началом работы с внутренними компонентами компьютера ознакомьтесь с указаниями по технике безопасности, прилагаемыми к компьютеру. Дополнительную информацию о рекомендуемых правилах техники безопасности смотрите на начальной странице раздела о соответствии нормативным требованиям по адресу dell.com/regulatory\_compliance.

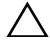

ВНИМАНИЕ. Ремонт компьютера должны выполнять только квалифицированные специалисты. На повреждения, причиной которых стало обслуживание без разрешения компании Dell, гарантия не распространяется.

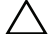

ВНИМАНИЕ. Для предотвращения электростатического разряда следует заземлиться, надев антистатический браслет или периодически прикасаясь к некрашеной металлической поверхности (например, к какому-либо разъему на компьютере).

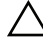

ВНИМАНИЕ. Во избежание повреждения системной платы выньте основной аккумулятор (см. раздел [«Извлечение батареи» на стр. 13](#page-12-2)) перед началом работы с внутренними компонентами компьютера.

### <span id="page-16-1"></span>Извлечение батарейки типа «таблетка»

- **1** Выполните инструкции, описанные в разделе «Перед [началом](#page-8-3) работы» на [стр](#page-8-3). 9.
- **2** Извлеките батарею. См. раздел «[Извлечение](#page-12-2) батареи» на стр. 13.
- **3** Снимите крышку модуля. См. раздел «Снятие [крышки](#page-14-2) модуля» на стр[. 15](#page-14-2).
- **4** С помощью пластмассовой палочки аккуратно подденьте батарейку типа «таблетка» и извлеките ее из гнезда для батарейки на системной плате.

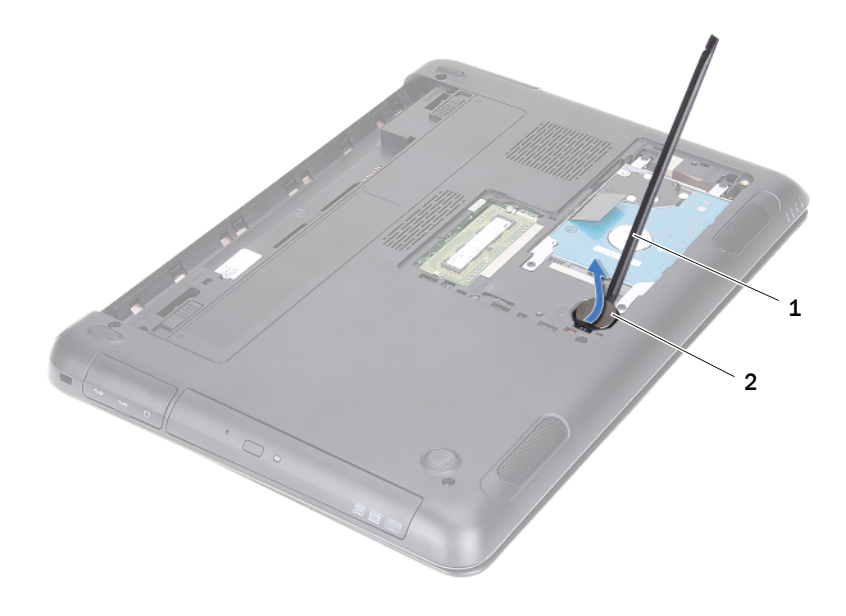

1 пластмассовая палочка 2 батарейка типа «таблетка»

### <span id="page-17-0"></span>Установка батарейки типа «таблетка»

- **1** Выполните инструкции, описанные в разделе «Перед [началом](#page-8-3) работы» на [стр](#page-8-3). 9.
- **2** Повернув батарейку типа «таблетка» стороной со знаком «+» вверх, вставьте батарейку типа «таблетка» в соответствующее гнездо на системной плате.
- **3** Установите на место крышку модуля. См. раздел «[Установка](#page-15-1) крышки [модуля](#page-15-1)» на стр. 16.
- **4** Установите на место батарею. См. раздел «[Установка](#page-13-1) батареи» на стр[. 14](#page-13-1).

 $\wedge$  ВНИМАНИЕ. Перед включением компьютера вверните обратно все винты и убедитесь, что ни один винт не остался случайно внутри корпуса. В противном случае можно повредить компьютер.

# <span id="page-18-0"></span>Жесткий диск в сборе

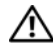

ОСТОРОЖНО! Перед началом работы с внутренними компонентами компьютера ознакомьтесь с указаниями по технике безопасности, прилагаемыми к компьютеру. Дополнительную информацию о рекомендуемых правилах техники безопасности смотрите на начальной странице раздела о соответствии нормативным требованиям по адресу dell.com/regulatory\_compliance.

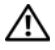

 $\sqrt{1}$  ОСТОРОЖНО! При извлечении из компьютера нагревшегося жесткого диска не дотрагивайтесь до его металлического корпуса.

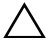

ВНИМАНИЕ. Ремонт компьютера должны выполнять только квалифицированные специалисты. На повреждения, причиной которых стало обслуживание без разрешения компании Dell, гарантия не распространяется.

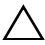

ВНИМАНИЕ. Для предотвращения электростатического разряда следует заземлиться, надев антистатический браслет или периодически прикасаясь к некрашеной металлической поверхности (например, к какому-либо разъему на компьютере).

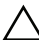

ВНИМАНИЕ. Во избежание потери данных выключите компьютер (см. раздел [«Выключение компьютера» на стр. 9](#page-8-4)) перед извлечением жесткого диска. Не извлекайте жесткий диск, пока компьютер включен или находится в режиме сна.

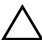

ВНИМАНИЕ. Во избежание повреждения системной платы выньте основной аккумулятор (см. раздел [«Извлечение батареи» на стр. 13](#page-12-2)) перед началом работы с внутренними компонентами компьютера.

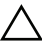

ВНИМАНИЕ. Жесткие диски крайне хрупкие. Соблюдайте осторожность при обращении с жестким диском.

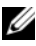

**24 ПРИМЕЧАНИЕ.** Компания Dell не гарантирует совместимости жестких дисков других фирм и не обеспечивает их поддержку.

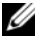

**И ПРИМЕЧАНИЕ.** При установке жесткого диска другой фирмы (не Dell) необходимо установить операционную систему, драйверы и утилиты на новый жесткий диск. См. раздел Я и мой компьютер Dell.

### <span id="page-19-0"></span>Извлечение жесткого диска в сборе

- **1** Выполните инструкции, описанные в разделе «Перед [началом](#page-8-3) работы» на [стр](#page-8-3). 9.
- **2** Извлеките батарею. См. раздел «[Извлечение](#page-12-2) батареи» на стр. 13.
- **3** Снимите крышку модуля. См. раздел «Снятие [крышки](#page-14-2) модуля» на стр[. 15](#page-14-2).
- **4** Выверните четыре винта, которыми жесткий диск в сборе крепится к основанию компьютера.
- **5** Потянув за язычок, выдвиньте жесткий диск в сборе, чтобы отсоединить его от соответствующего разъема на системной плате.
- **6** Приподнимите жесткий диск в сборе и снимите с основания компьютера.

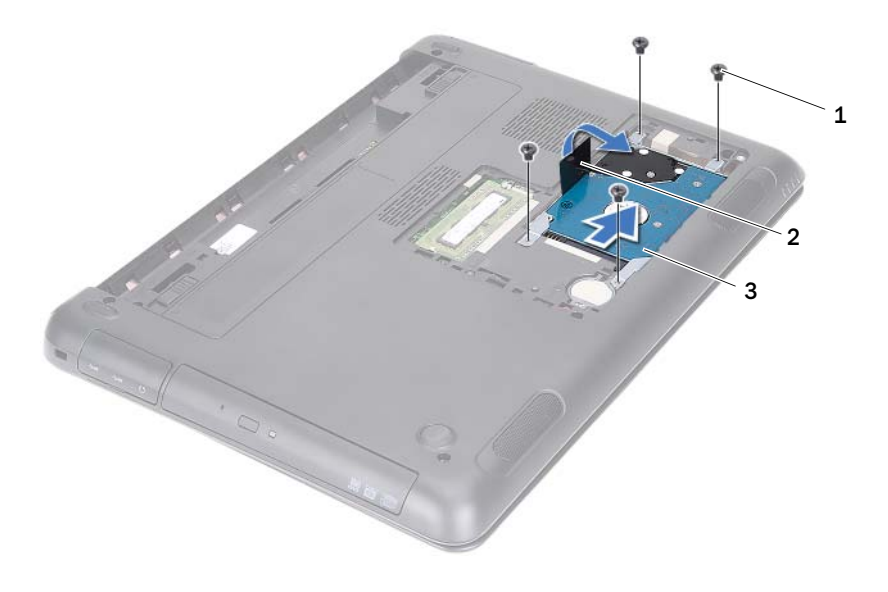

- 1 винты (4) 2 язычок
	-

3 жесткий диск в сборе

- **7** Выверните четыре винта, которыми каркас жесткого диска крепится к жесткому диску.
- **8** Выньте жесткий диск из каркаса жесткого диска.

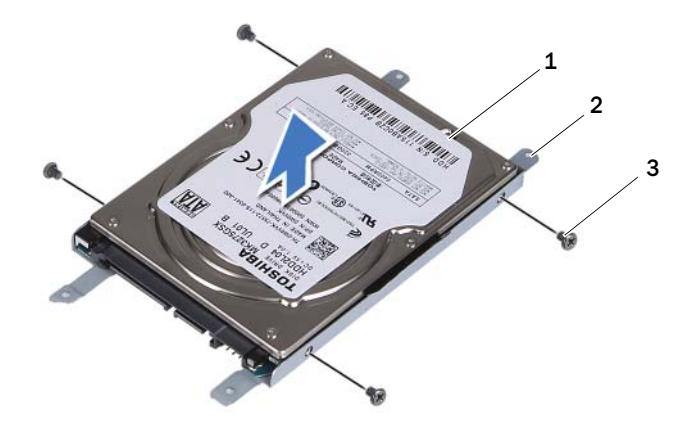

1 жесткий диск 2 каркас жесткого диска

3 винты (4)

### <span id="page-20-0"></span>Замена жесткого диска в сборе

- **1** Выполните инструкции, описанные в разделе «Перед [началом](#page-8-3) работы» на [стр](#page-8-3). 9.
- **2** Выньте жесткий диск, предназначенный на замену, из упаковки. Сохраните упаковку для хранения или транспортировки старого жесткого диска.
- **3** Совместите резьбовые отверстия на каркасе жесткого диска с резьбовыми отверстиями на жестком диске.
- **4** Вверните обратно четыре винта, которыми каркас жесткого диска крепится к жесткому диску.
- **5** Установите жесткий диск в сборе на место в основание компьютера.
- **6** Потянув за язычок, вставьте жесткий диск в сборе в разъем на системной плате.
- **7** Вверните обратно четыре винта, которыми жесткий диск в сборе крепится к основанию компьютера.
- **8** Установите на место крышку модуля. См. раздел «[Установка](#page-15-1) крышки [модуля](#page-15-1)» на стр. 16.
- **9** Установите на место батарею. См. раздел «[Установка](#page-13-1) батареи» на стр[. 14](#page-13-1).

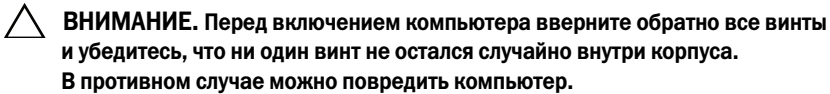

- **10** Подсоедините компьютер и все внешние устройства к розеткам электрической сети, а затем включите их.
- **11** При необходимости установите операционную систему для компьютера.
- **12** Установите необходимые драйверы и утилиты для компьютера.
- ПРИМЕЧАНИЕ. Дополнительную информацию об установке операционной системы, драйверов и утилит для компьютера см. в разделе Я и мой компьютер Dell на веб-узле support.dell.com\manuals.

# <span id="page-22-0"></span>Оптический дисковод

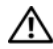

ОСТОРОЖНО! Перед началом работы с внутренними компонентами компьютера ознакомьтесь с указаниями по технике безопасности, прилагаемыми к компьютеру. Дополнительную информацию о рекомендуемых правилах техники безопасности смотрите на начальной странице раздела о соответствии нормативным требованиям по адресу dell.com/regulatory\_compliance.

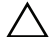

ВНИМАНИЕ. Ремонт компьютера должны выполнять только квалифицированные специалисты. На повреждения, причиной которых стало обслуживание без разрешения компании Dell, гарантия не распространяется.

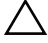

ВНИМАНИЕ. Для предотвращения электростатического разряда следует заземлиться, надев антистатический браслет или периодически прикасаясь к некрашеной металлической поверхности (например, к какому-либо разъему на компьютере).

#### <span id="page-22-4"></span><span id="page-22-1"></span>Извлечение оптического дисковода

- **1** Выполните инструкции, описанные в разделе «Перед [началом](#page-8-3) работы» на [стр](#page-8-3). 9.
- **2** Извлеките батарею. См. раздел «[Извлечение](#page-12-2) батареи» на стр. 13.
- **3** Снимите крышку модуля. См. раздел «Снятие [крышки](#page-14-2) модуля» на стр[. 15](#page-14-2).
- <span id="page-22-2"></span>**4** Выверните винт, которым оптический дисковод в сборе крепится к основанию компьютера.
- <span id="page-22-3"></span>**5** Выдвиньте оптический дисковод в сборе из отсека для оптического дисковода.

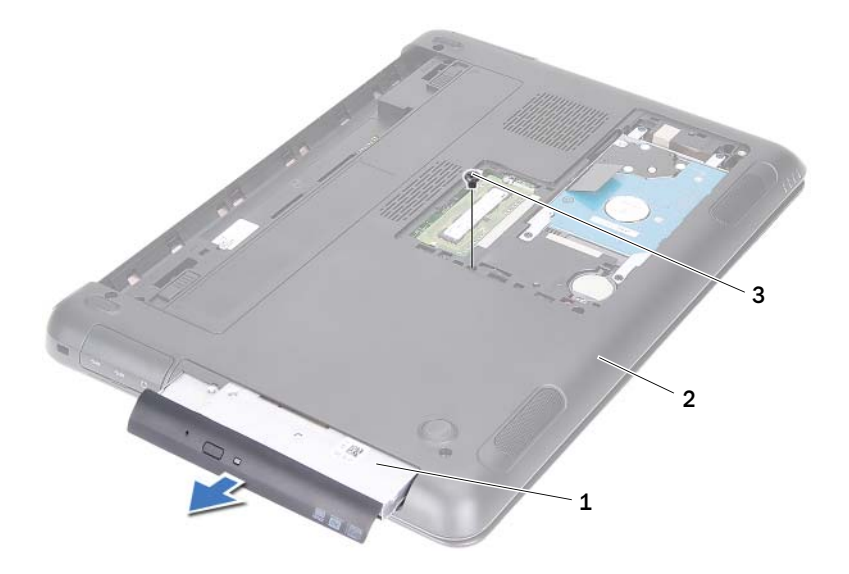

- 1 оптический дисковод в сборе 2 основание компьютера
- 3 винт
- Выверните два винта, которыми скоба оптического дисковода крепится к оптическому дисководу.
- Снимите скобу оптического дисковода с оптического дисковода.
- Осторожно высвободите выступы на лицевой панели оптического дисковода и снимите лицевую панель с оптического дисковода в сборе.

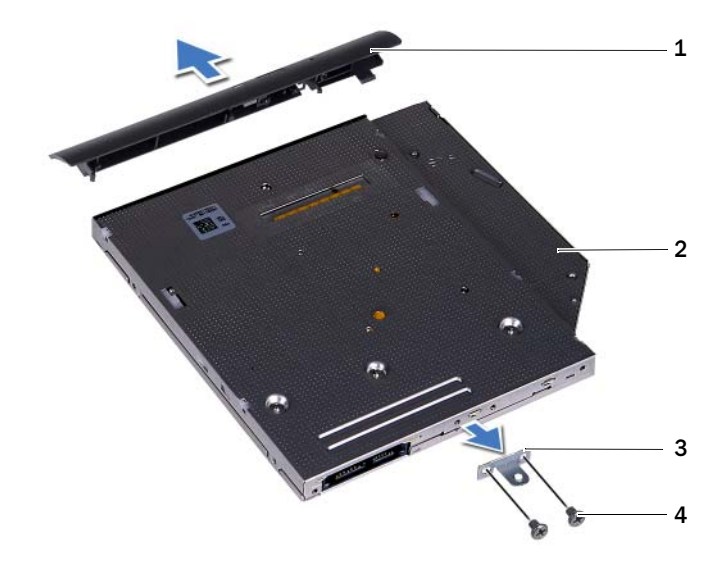

- 1 лицевая панель оптического дисковода 2 оптический дисковод
- 3 скоба оптического дисковода 4 винты (2)

#### <span id="page-24-0"></span>Установка оптического дисковода

- **1** Выполните инструкции, описанные в разделе «Перед [началом](#page-8-3) работы» на [стр](#page-8-3). 9.
- **2** Совместите выступы на лицевой панели оптического дисковода с пазами на оптическом дисководе и вставьте лицевую панель оптического дисковода на место до щелчка.
- **3** Совместите резьбовые отверстия на скобе оптического дисковода с резьбовыми отверстиями на оптическом дисководе.
- **4** Вверните обратно два винта, которыми скоба оптического дисковода крепится к оптическому дисководу.
- **5** Вставьте оптический дисковод в сборе в отсек для оптического дисковода.
- **6** Вверните обратно винт, которым оптический дисковод в сборе крепится к основанию компьютера.
- **7** Установите на место крышку модуля. См. раздел «[Установка](#page-15-1) крышки [модуля](#page-15-1)» на стр. 16.
- **8** Установите на место батарею. См. раздел «[Установка](#page-13-1) батареи» на стр[. 14](#page-13-1).

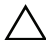

ВНИМАНИЕ. Перед включением компьютера вверните обратно все винты и убедитесь, что ни один винт не остался случайно внутри корпуса. В противном случае можно повредить компьютер.

# <span id="page-26-0"></span>Модуль (или модули) памяти

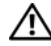

ОСТОРОЖНО! Перед началом работы с внутренними компонентами компьютера ознакомьтесь с указаниями по технике безопасности, прилагаемыми к компьютеру. Дополнительную информацию о рекомендуемых правилах техники безопасности смотрите на начальной странице раздела о соответствии нормативным требованиям по адресу dell.com/regulatory\_compliance.

ВНИМАНИЕ. Ремонт компьютера должны выполнять только квалифицированные специалисты. На повреждения, причиной которых стало обслуживание без разрешения компании Dell, гарантия не распространяется.

ВНИМАНИЕ. Для предотвращения электростатического разряда следует заземлиться, надев антистатический браслет или периодически прикасаясь к некрашеной металлической поверхности (например, к какому-либо разъему на компьютере).

ВНИМАНИЕ. Во избежание повреждения системной платы выньте основной аккумулятор (см. раздел [«Извлечение батареи» на стр. 13](#page-12-2)) перед началом работы с внутренними компонентами компьютера.

## <span id="page-26-1"></span>Наращивание системной памяти

Компьютер поддерживает до двух разъемов для модулей памяти. Для получения доступа к разъему DIMM B следует снять крышку модуля на нижней панели компьютера. Для получения доступа к разъему DIMM A следует снять упор для рук в сборе.

Объем оперативной памяти компьютера можно увеличить, установив на системную плату модули памяти. Информацию о памяти, поддерживаемой данным компьютером, см. в разделе Подробные технические характеристики для данной модели компьютера на веб-узле **support.dell.com/manuals**.

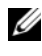

 $\mathscr U$  ПРИМЕЧАНИЕ. На модули памяти, приобретенные у компании Dell, распространяется гарантия на компьютер.

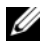

ПРИМЕЧАНИЕ. Если вы заказали компьютер с одним модулем памяти, то он уже установлен в разъем DIMM A.

## <span id="page-27-0"></span>Извлечение модуля (или модулей) памяти

- **1** Выполните инструкции, описанные в разделе «Перед [началом](#page-8-3) работы» на [стр](#page-8-3). 9.
- **2** Извлеките батарею. См. раздел «[Извлечение](#page-12-2) батареи» на стр. 13.
- **3** Снимите крышку модуля. См. раздел «Снятие [крышки](#page-14-2) модуля» на стр. 15.

#### $\wedge$  ВНИМАНИЕ. Во избежание повреждения разъема модуля памяти не следует использовать инструменты для разжатия фиксаторов модулей.

- **4** Чтобы извлечь модуль памяти из разъема DIMM B, перейдите к [шаг](#page-27-1) 5. Чтобы извлечь модуль памяти из разъема DIMM A, выполните следующее.
	- **a** Переверните компьютер.
	- **b** Снимите клавиатуру. См. раздел «Снятие [клавиатуры](#page-30-2)» на стр. 31.
- <span id="page-27-1"></span>**5** Подушечками пальцев осторожно раскрывайте фиксаторы с каждой стороны разъема модуля памяти до тех пор, пока модуль памяти слегка не выскочит из разъема.

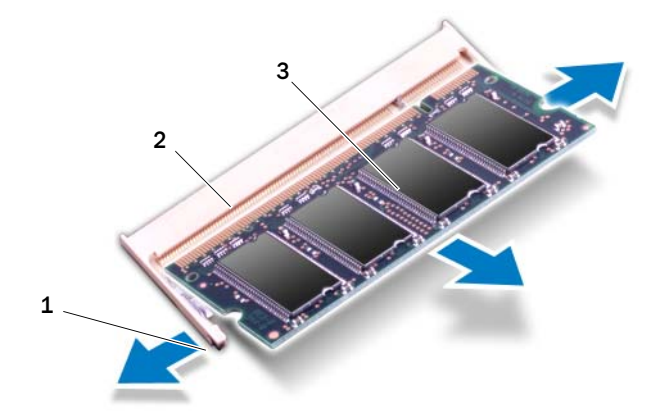

- 
- 1 фиксаторы (2) 2 разъем модуля памяти
- 3 модуль памяти
- **6** Извлеките модуль памяти из разъема.

## <span id="page-28-0"></span>Установка модуля (или модулей) памяти

- **1** Выполните инструкции, описанные в разделе «Перед [началом](#page-8-3) работы» на [стр](#page-8-3). 9.
- **2** Совместите выемку на модуле памяти с выступом в разъеме модуля памяти.
- **3** Вставьте модуль памяти в разъем под углом в 45 градусов, а затем надавите на него с обеих сторон, чтобы он встал на место (при этом будет слышен щелчок). Если вы не услышите щелчка, выньте модуль памяти и установите его еще раз.

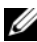

ПРИМЕЧАНИЕ. Если модуль памяти установлен неправильно, компьютер может не загружаться.

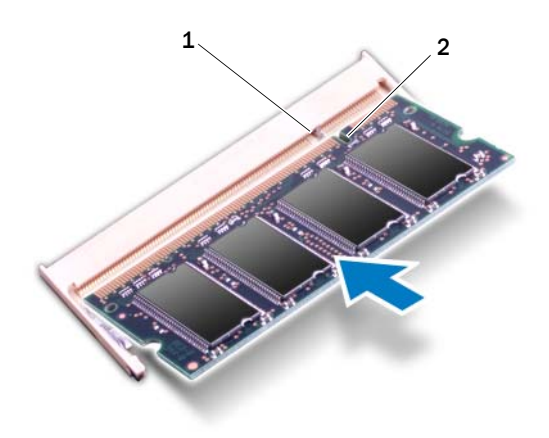

- 1 выступ 2 выемка
	-
- **4** Если вы установили модуль памяти обратно в разъем DIMM B, перейдите к [шаг](#page-29-0) 6.
- **5** Если вы установили модуль памяти обратно в разъем DIMM A, выполните следующее.
	- **a** Установите на место клавиатуру. См. раздел «[Установка](#page-32-1) [клавиатуры](#page-32-1)» на стр. 33.
	- **b** Переверните компьютер.
- <span id="page-29-0"></span>**6** Установите на место крышку модуля. См. раздел «[Установка](#page-15-1) крышки [модуля](#page-15-1)» на стр. 16.
- **7** Установите на место батарею. См. раздел «[Установка](#page-13-1) батареи» на стр[. 14](#page-13-1).

Подсоедините компьютер и все внешние устройства к розеткам электрической сети, а затем включите их. При загрузке компьютера система распознает модуль (или модули) памяти и автоматически обновит информацию о конфигурации системы.

Чтобы проверить объем установленной памяти, выполните следующее.

Нажмите Пуск + — Панель управления → Система и безопасность → Система.

# <span id="page-30-0"></span>Клавиатура

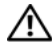

ОСТОРОЖНО! Перед началом работы с внутренними компонентами компьютера ознакомьтесь с указаниями по технике безопасности, прилагаемыми к компьютеру. Дополнительную информацию о рекомендуемых правилах техники безопасности смотрите на начальной странице раздела о соответствии нормативным требованиям по адресу dell.com/regulatory\_compliance.

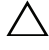

ВНИМАНИЕ. Ремонт компьютера должны выполнять только квалифицированные специалисты. На повреждения, причиной которых стало обслуживание без разрешения компании Dell, гарантия не распространяется.

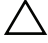

ВНИМАНИЕ. Для предотвращения электростатического разряда следует заземлиться, надев антистатический браслет или периодически прикасаясь к некрашеной металлической поверхности (например, к какому-либо разъему на компьютере).

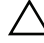

ВНИМАНИЕ. Во избежание повреждения системной платы выньте основной аккумулятор (см. раздел [«Извлечение батареи» на стр. 13](#page-12-2)) перед началом работы с внутренними компонентами компьютера.

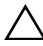

ВНИМАНИЕ. Колпачки клавиш на клавиатуре хрупкие и легко смещаются, а их замена требует много времени. Соблюдайте осторожность при обращении с клавиатурой во время разборки.

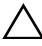

ВНИМАНИЕ. Соблюдайте предельную осторожность при обращении с клавиатурой во время разборки. В противном случае можно поцарапать панель дисплея.

### <span id="page-30-2"></span><span id="page-30-1"></span>Снятие клавиатуры

- **1** Выполните инструкции, описанные в разделе «Перед [началом](#page-8-3) работы» на [стр](#page-8-3). 9.
- **2** Извлеките батарею. См. раздел «[Извлечение](#page-12-2) батареи» на стр. 13.
- **3** Переверните компьютер и откройте крышку дисплея до упора.
- **4** Осторожно вставьте пластмассовую палочку между клавиатурой и упором для рук в сборе.

**5** Нажмите на четыре выступа на упоре для рук в сборе и отсоедините клавиатуру.

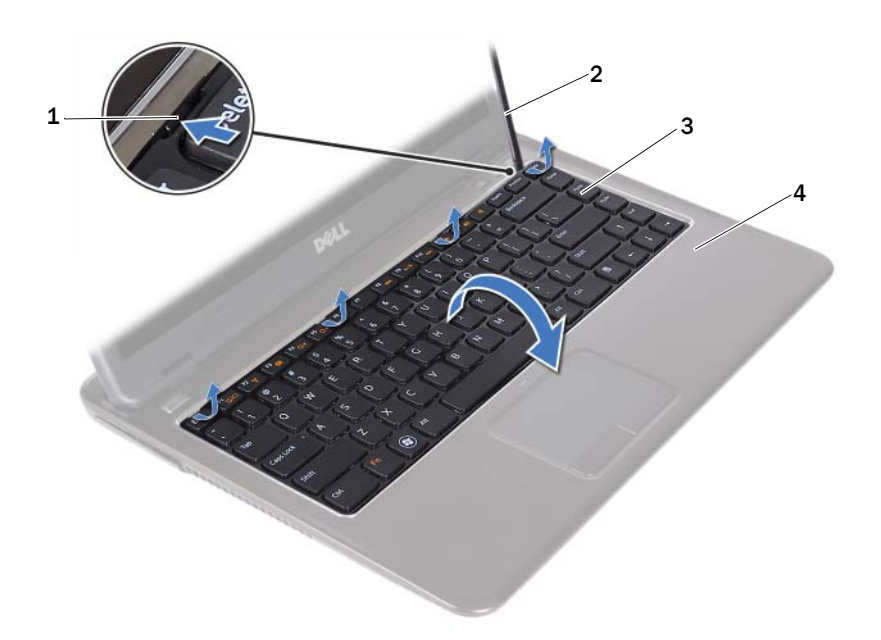

- 
- 1 выступы (4) 2 пластмассовая палочка
- 
- 3 клавиатура 4 упор для рук в сборе
- $\wedge$  ВНИМАНИЕ. Соблюдайте осторожность, приподнимая клавиатуру, чтобы случайно не выдернуть разъем клавиатуры из системной платы.
- **6** Осторожно приподнимите клавиатуру и высвободите выступы на клавиатуре из пазов на упоре для рук в сборе.
- **7** Переверните клавиатуру и положите ее на упор для рук в сборе.
- **8** Приподнимите защелки разъема и отсоедините кабель клавиатуры и кабель подсветки клавиатуры от соответствующих разъемов на системной плате.
- ПРИМЕЧАНИЕ. Кабель подсветки клавиатуры входит в комплект только в случае покупки клавиатуры с подсветкой.

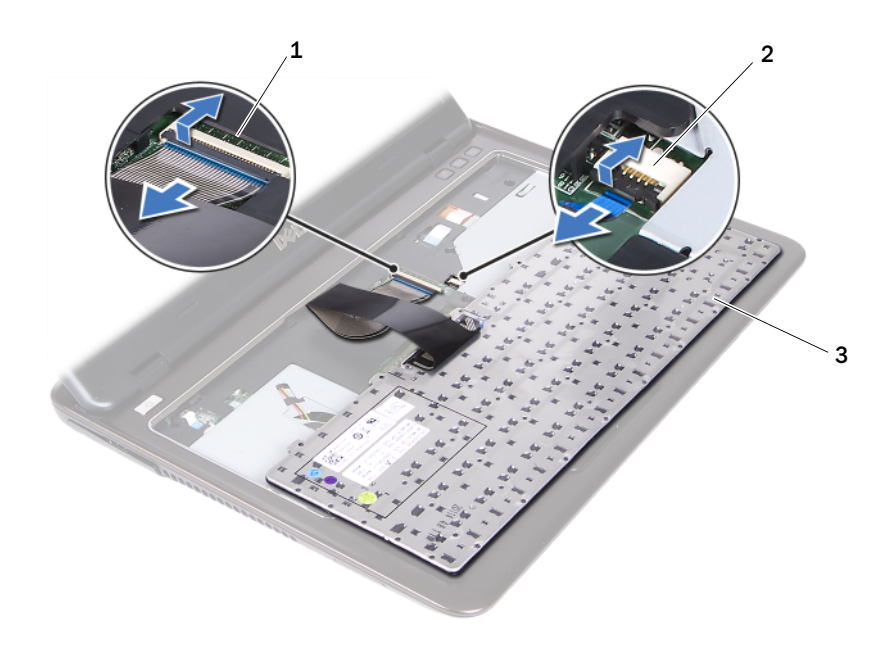

#### 1 разъем кабеля клавиатуры 2 разъем кабеля подсветки клавиатуры

- 3 клавиатура
- <span id="page-32-1"></span>**9** Приподнимите клавиатуру и снимите ее с упора для рук в сборе.

#### <span id="page-32-0"></span>Установка клавиатуры

- **1** Выполните инструкции, описанные в разделе «Перед [началом](#page-8-3) работы» на [стр](#page-8-3). 9.
- **2** Вставьте кабель клавиатуры в соответствующий разъем на системной плате и нажмите на защелку разъема, чтобы закрепить кабель клавиатуры.
- **3** Совместите выступы на клавиатуре с пазами на упоре для рук в сборе и опустите клавиатуру, установив ее на место.
- **4** Осторожно прижмите клавиатуру, нажимая на нее по всем краям, чтобы она плотно встала на место.
- **5** Установите на место батарею. См. раздел «[Установка](#page-13-1) батареи» на стр[. 14](#page-13-1).

# <span id="page-34-0"></span>Упор для рук в сборе

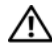

 $\bigwedge$  ОСТОРОЖНО! Перед началом работы с внутренними компонентами компьютера ознакомьтесь с указаниями по технике безопасности, прилагаемыми к компьютеру. Дополнительную информацию о рекомендуемых правилах техники безопасности смотрите на начальной странице раздела о соответствии нормативным требованиям по адресу dell.com/regulatory\_compliance.

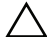

 $\sqrt{\ }$  ВНИМАНИЕ. Для предотвращения электростатического разряда следует заземлиться, надев антистатический браслет или периодически прикасаясь к некрашеной металлической поверхности (например, к какому-либо разъему на компьютере).

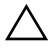

ВНИМАНИЕ. Ремонт компьютера должны выполнять только квалифицированные специалисты. На повреждения, причиной которых стало обслуживание без разрешения компании Dell, гарантия не распространяется.

ВНИМАНИЕ. Во избежание повреждения системной платы выньте основной аккумулятор (см. раздел [«Извлечение батареи» на стр. 13](#page-12-2)) перед началом работы с внутренними компонентами компьютера.

### <span id="page-34-1"></span>Снятие упора для рук в сборе

- **1** Выполните инструкции, описанные в разделе «Перед [началом](#page-8-3) работы» на [стр](#page-8-3). 9.
- **2** Извлеките батарею. См. раздел «[Извлечение](#page-12-2) батареи» на стр. 13.
- **3** Снимите крышку модуля. См. раздел «Снятие [крышки](#page-14-2) модуля» на стр[. 15](#page-14-2).
- **4** Выполните инструкции, описанные в [шаг](#page-22-2) 4 [шаг](#page-22-3) 5 в разделе «Извлечение [оптического](#page-22-4) дисковода» на стр. 23.
- **5** Выверните девять винтов, которыми упор для рук в сборе крепится к основанию компьютера.

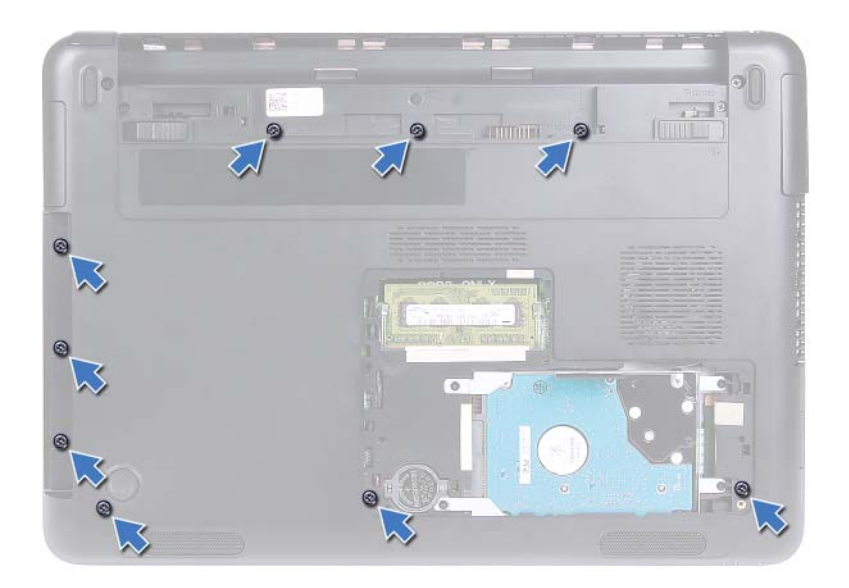

- **6** Переверните компьютер.
- **7** Снимите клавиатуру. См. раздел «Снятие [клавиатуры](#page-30-2)» на стр. 31.

#### ВНИМАНИЕ. Потяните за пластмассовый выступ в верхней части разъемов, чтобы не повредить разъемы.

- **8** Приподнимите защелки и отсоедините кабели кнопки питания, сенсорной панели и платы клавиш быстрого вызова команд от соответствующих разъемов на системной плате.
- **9** Выверните семь винтов, которыми упор для рук в сборе крепится к основанию компьютера.
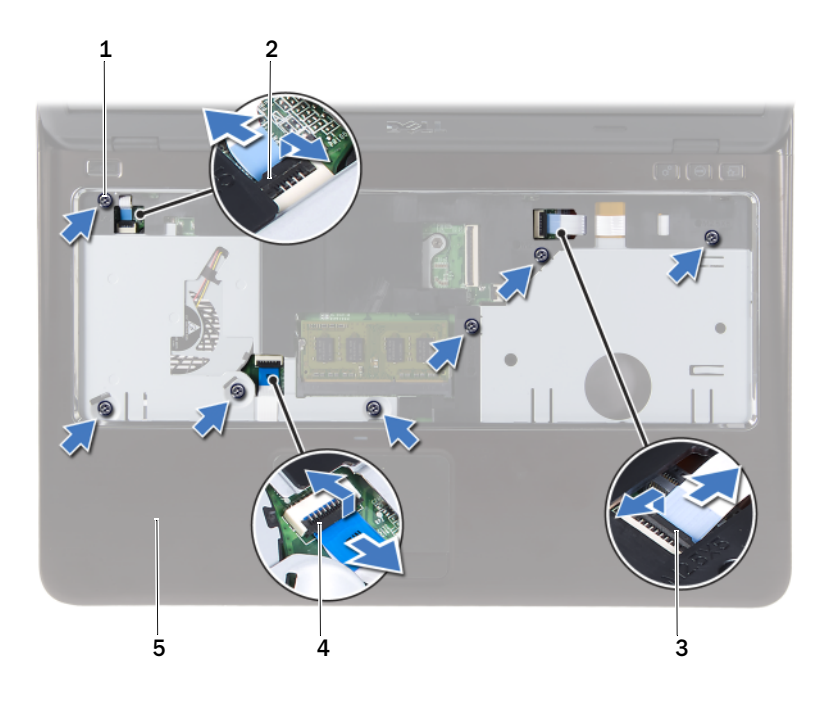

- 
- 3 разъем кабеля платы клавиш быстрого вызова команд
- 5 упор для рук в сборе
- 1 винты (7) 2 разъем кабеля кнопки питания
	- 4 разъем кабеля сенсорной панели
- ВНИМАНИЕ. Отделите упор для рук в сборе от основания компьютера, соблюдая осторожность, чтобы не повредить упор для рук в сборе и дисплей.
- **10** Приподнимите упор для рук в сборе и снимите с основания компьютера.

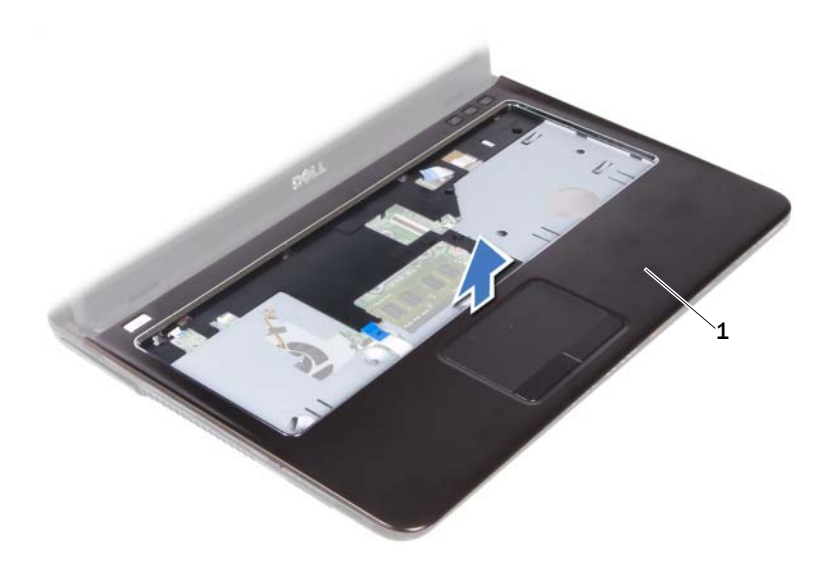

<span id="page-37-0"></span>1 упор для рук в сборе

## Установка упора для рук в сборе

- **1** Выполните инструкции, описанные в разделе «Перед [началом](#page-8-0) работы» на [стр](#page-8-0). 9.
- **2** Совместите выступы на упоре для рук в сборе с пазами на основании компьютера и аккуратно установите упор для рук в сборе на место (при этом должен быть слышен щелчок).
- **3** Вставьте кабели кнопки питания, сенсорной панели и платы клавиш быстрого вызова команд в соответствующие разъемы на системной плате и нажмите на защелки разъемов, чтобы закрепить кабели.
- **4** Вверните обратно семь винтов, которыми упор для рук в сборе крепится к основанию компьютера.
- **5** Установите на место клавиатуру. См. раздел «Установка [клавиатуры](#page-32-0)» на стр[. 33](#page-32-0).
- **6** Переверните компьютер и вверните обратно девять винтов, которыми упор для рук в сборе крепится к основанию компьютера.
- **7** Выполните инструкции, описанные в [шаг](#page-24-0) 5 [шаг](#page-25-0) 6 в разделе «Установка [оптического](#page-24-1) дисковода» на стр. 25.
- **8** Установите на место крышку модуля. См. раздел «[Установка](#page-15-0) крышки [модуля](#page-15-0)» на стр. 16.
- **9** Установите на место батарею. См. раздел «[Установка](#page-13-0) батареи» на стр[. 14](#page-13-0).

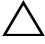

ВНИМАНИЕ. Перед включением компьютера вверните обратно все винты и убедитесь, что ни один винт не остался случайно внутри корпуса. В противном случае можно повредить компьютер.

# Мини-плата беспроводной сети

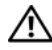

ОСТОРОЖНО! Перед началом работы с внутренними компонентами компьютера ознакомьтесь с указаниями по технике безопасности, прилагаемыми к компьютеру. Дополнительную информацию о рекомендуемых правилах техники безопасности смотрите на начальной странице раздела о соответствии нормативным требованиям по адресу dell.com/regulatory\_compliance.

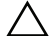

ВНИМАНИЕ. Ремонт компьютера должны выполнять только квалифицированные специалисты. На повреждения, причиной которых стало обслуживание без разрешения компании Dell, гарантия не распространяется.

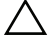

ВНИМАНИЕ. Для предотвращения электростатического разряда следует заземлиться, надев антистатический браслет или периодически прикасаясь к некрашеной металлической поверхности (например, к какому-либо разъему на компьютере).

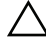

ВНИМАНИЕ. Во избежание повреждения системной платы выньте основной аккумулятор (см. раздел [«Извлечение батареи» на стр. 13](#page-12-0)) перед началом работы с внутренними компонентами компьютера.

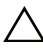

 $\sqrt{ }$  ВНИМАНИЕ. Храните вынутую мини-плату в зашитной антистатической упаковке. См. раздел «Защита от электростатического разряда» в инструкциях по технике безопасности, прилагаемых к компьютеру.

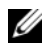

 $\mathbb Z$  ПРИМЕЧАНИЕ. Компания Dell не гарантирует совместимости мини-плат других фирм и не обеспечивает их поддержку.

В данном компьютере имеется один слот для мини-плат половинной длины, который позволяет установить комбинированную плату Wi-Fi+WiMax или Wi-Fi+Bluetooth.

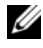

 $\mathbb Z$  ПРИМЕЧАНИЕ. Если мини-плата беспроводной сети была заказана вместе с компьютером, она уже установлена.

## <span id="page-40-0"></span>Извлечение мини-платы

- **1** Выполните инструкции, описанные в разделе «Перед [началом](#page-8-0) работы» на [стр](#page-8-0). 9.
- **2** Извлеките батарею. См. раздел «[Извлечение](#page-12-0) батареи» на стр. 13.
- **3** Снимите крышку модуля. См. раздел «Снятие [крышки](#page-14-0) модуля» на стр[. 15](#page-14-0).
- **4** Выполните инструкции, описанные в [шаг](#page-22-0) 4 [шаг](#page-22-1) 5 в разделе «Извлечение [оптического](#page-22-2) дисковода» на стр. 23.
- **5** Снимите клавиатуру. См. раздел «Снятие [клавиатуры](#page-30-0)» на стр. 31.
- **6** Снимите упор для рук в сборе. См. раздел «[Снятие](#page-34-0) упора для рук в [сборе](#page-34-0)» на стр. 35.
- **7** Приподнимите защелки и отсоедините кабель платы USB от соответствующих разъемов на плате USB и системной плате, а затем извлеките кабель платы USB. См. раздел «[Извлечение](#page-60-0) платы USB» на стр[. 61](#page-60-0).
- **8** Отсоедините антенные кабели беспроводной сети от соответствующих разъемов на мини-плате.
- **9** Выверните винт, которым мини-плата крепится к системной плате.

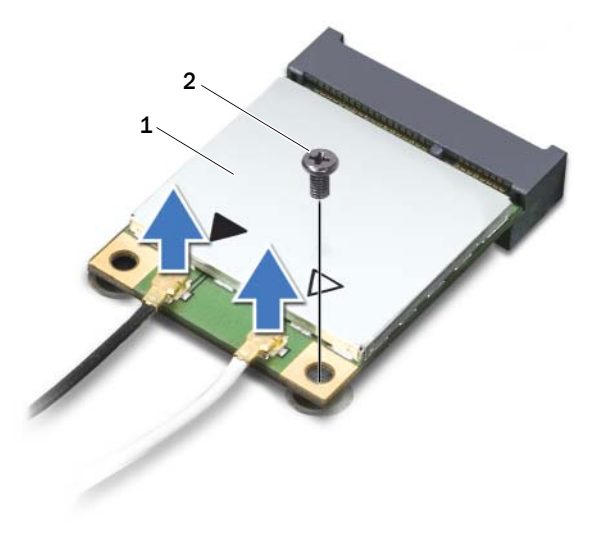

- 1 мини/плата 2 винт
- **10** Приподнимите мини-плату и извлеките из разъема на системной плате.

## <span id="page-42-0"></span>Установка мини-платы

**1** Выполните инструкции, описанные в разделе «Перед [началом](#page-8-0) работы» на [стр](#page-8-0). 9.

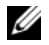

 $\mathbb Z$  ПРИМЕЧАНИЕ. В данный компьютер можно установить либо одну мини-плату Wi-Fi+WiMax, либо одну комбинированную плату Wi-Fi+Bluetooth.

**2** Выньте мини-плату, предназначенную на замену, из упаковки.

 $\wedge$  ВНИМАНИЕ. Приложив небольшое усилие, осторожно установите мини-плату на место. Если нажимать слишком сильно, можно повредить разъем.

ВНИМАНИЕ. Разъемы сконструированы так, чтобы обеспечить правильность установки. Если при установке чувствуется сопротивление, проверьте разъемы на мини-плате и на системной плате, и измените направление установки мини-платы.

### $\wedge$  ВНИМАНИЕ. Во избежание повреждения мини-платы не разрешается укладывать кабели под мини-платой.

- **3** Вставьте разъем мини-платы под углом в 45 градусов в соответствующий разъем на системной плате.
- **4** Нажмите на другой конец мини-платы и вверните обратно винт, которым мини-плата крепится к системной плате.
- **5** Подсоедините антенные кабели к мини-плате следующим образом:
	- подсоедините белый кабель к разъему, обозначенному белым треугольником;
	- подсоедините черный кабель к разъему, обозначенному черным треугольником.
- **6** Поместите неиспользуемые антенные кабели в защитный майларовый чехол.
- **7** Вставьте кабель платы USB в соответствующие разъемы на плате USB и системной плате, а затем нажмите на защелки. См. раздел «[Установка](#page-62-0) платы [USB»](#page-62-0) на стр. 63.
- **8** Установите на место упор для рук в сборе. См. раздел «[Установка](#page-37-0) упора для рук в [сборе](#page-37-0)» на стр. 38.
- **9** Установите на место клавиатуру. См. раздел «Установка [клавиатуры](#page-32-0)» на стр[. 33](#page-32-0).
- **10** Выполните инструкции, описанные в [шаг](#page-24-0) 5 [шаг](#page-25-0) 6 в разделе «Установка [оптического](#page-24-1) дисковода» на стр. 25.
- **11** Установите на место крышку модуля. См. раздел «[Установка](#page-15-0) крышки [модуля](#page-15-0)» на стр. 16.
- **12** Установите на место батарею. См. раздел «[Установка](#page-13-0) батареи» на стр[. 14](#page-13-0).
- **13** Установите необходимые драйверы и утилиты для мини-платы. Дополнительную информацию см. в разделе Я и мой компьютер *My Dell* на веб-узле **support.dell.com/manuals**.

# Дисплей

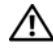

ОСТОРОЖНО! Перед началом работы с внутренними компонентами компьютера ознакомьтесь с указаниями по технике безопасности, прилагаемыми к компьютеру. Дополнительную информацию о рекомендуемых правилах техники безопасности смотрите на начальной странице раздела о соответствии нормативным требованиям по адресу dell.com/regulatory\_compliance.

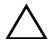

ВНИМАНИЕ. Ремонт компьютера должны выполнять только квалифицированные специалисты. На повреждения, причиной которых стало обслуживание без разрешения компании Dell, гарантия не распространяется.

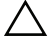

ВНИМАНИЕ. Для предотвращения электростатического разряда следует заземлиться, надев антистатический браслет или периодически прикасаясь к некрашеной металлической поверхности (например, к какому-либо разъему на компьютере).

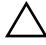

ВНИМАНИЕ. Во избежание повреждения системной платы выньте основной аккумулятор (см. раздел [«Извлечение батареи» на стр. 13](#page-12-0)) перед началом работы с внутренними компонентами компьютера.

## Дисплей в сборе

### <span id="page-44-0"></span>Снятие дисплея в сборе

- <span id="page-44-1"></span>**1** Выполните инструкции, описанные в разделе «Перед [началом](#page-8-0) работы» на [стр](#page-8-0). 9.
- **2** Извлеките батарею. См. раздел «[Извлечение](#page-12-0) батареи» на стр. 13.
- **3** Снимите крышку модуля. См. раздел «Снятие [крышки](#page-14-0) модуля» на стр[. 15](#page-14-0).
- **4** Выполните инструкции, описанные в [шаг](#page-22-0) 4 [шаг](#page-22-1) 5 в разделе «Извлечение [оптического](#page-22-2) дисковода» на стр. 23.
- **5** Выверните два винта, которыми дисплей в сборе крепится к основанию компьютера.

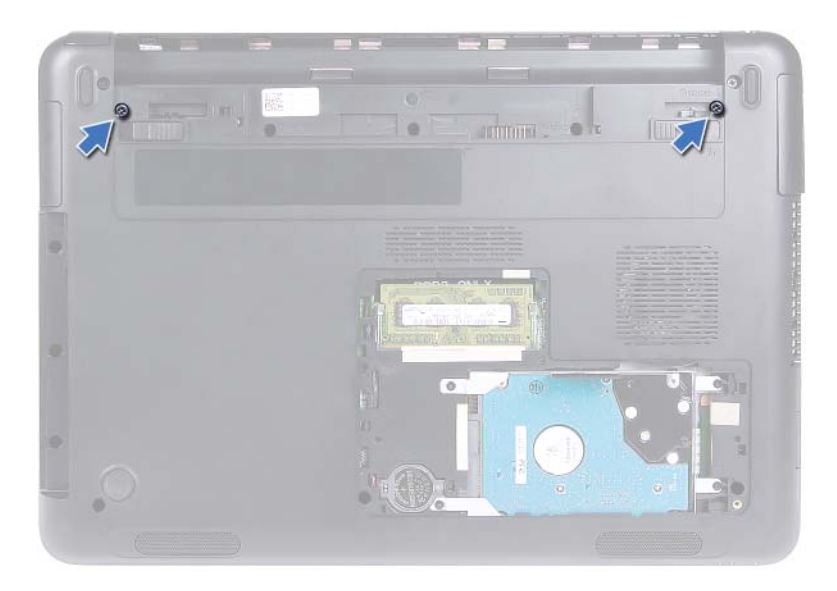

- Переверните компьютер.
- Снимите клавиатуру. См. раздел «Снятие [клавиатуры](#page-30-0)» на стр. 31.
- Снимите упор для рук в сборе. См. раздел «[Снятие](#page-34-0) упора для рук в [сборе](#page-34-0)» на стр. 35.
- Переверните компьютер и откройте крышку дисплея до упора.
- Отсоедините антенные кабели от мини-платы. См. раздел «[Извлечение](#page-40-0) мини-[платы](#page-40-0)» на стр. 41.
- Приподнимите защелку разъема и отсоедините кабель дисплея от соответствующего разъема на системной плате.
- Отсоедините кабель камеры. См. раздел «[Извлечение](#page-64-0) модуля камеры» на стр[. 65](#page-64-0).
- Запомните, как уложены кабели дисплея, камеры и антенные кабели мини-плат, и извлеките кабели из направляющих желобков.
- Выверните два винта, которыми дисплей в сборе крепится к основанию компьютера.

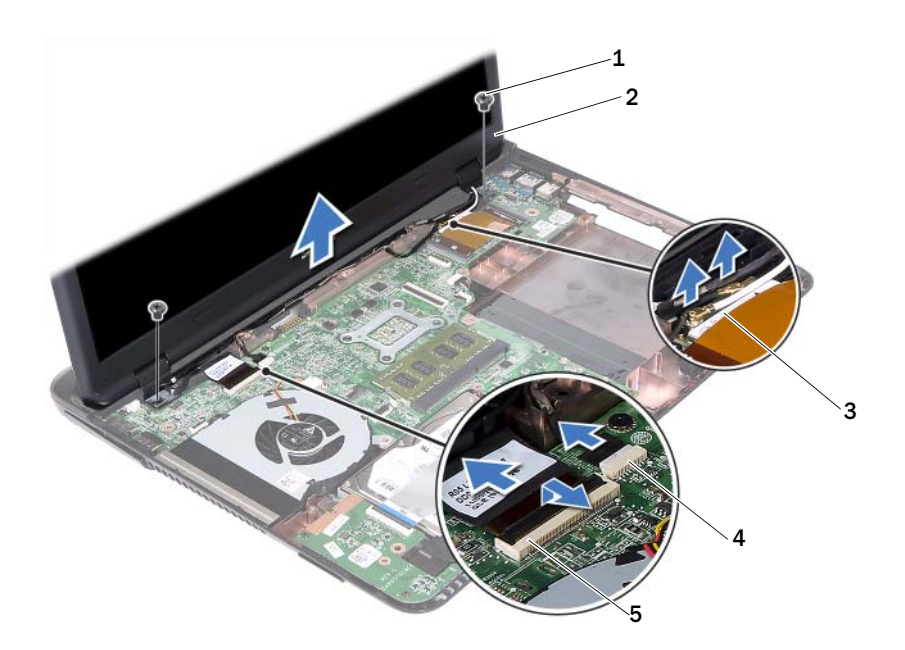

- 
- 3 антенные кабели мини/платы 4 разъем кабеля камеры
- 1 винты (2) 2 дисплей в сборе
	-
- 5 разъем кабеля дисплея
- **15** Приподнимите дисплей в сборе и снимите с основания компьютера.

### <span id="page-46-1"></span><span id="page-46-0"></span>Установка дисплея в сборе

- **1** Выполните инструкции, описанные в разделе «Перед [началом](#page-8-0) работы» на [стр](#page-8-0). 9.
- **2** Установите дисплей в сборе на место и вверните обратно два винта, которыми дисплей в сборе крепится к основанию компьютера.

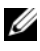

ПРИМЕЧАНИЕ. Убедитесь, что никакие кабели не оказались зажатыми между дисплеем в сборе и основанием компьютера.

**3** Уложите кабели дисплея, камеры и антенные кабели мини-платы в направляющие желобки.

- **4** Подсоедините кабель камеры. См. раздел «[Установка](#page-66-0) модуля камеры» на стр[. 67](#page-66-0).
- **5** Вставьте кабель дисплея в соответствующий разъем на системной плате и нажмите на защелку, чтобы закрепить кабель.
- **6** Подсоедините антенные кабели к мини-плате. См. раздел «[Установка](#page-42-0) мини-[платы](#page-42-0)» на стр. 43.
- **7** Установите на место упор для рук в сборе. См. раздел «[Установка](#page-37-0) упора для рук в [сборе](#page-37-0)» на стр. 38.
- **8** Установите на место клавиатуру. См. раздел «Установка [клавиатуры](#page-32-0)» на стр[. 33](#page-32-0).
- **9** Переверните компьютер.
- **10** Вверните обратно два винта, которыми дисплей в сборе крепится к основанию компьютера.
- **11** Выполните инструкции, описанные в [шаг](#page-24-0) 5 [шаг](#page-25-0) 6 в разделе «Установка [оптического](#page-24-1) дисковода» на стр. 25.
- **12** Установите на место крышку модуля. См. раздел «[Установка](#page-15-0) крышки [модуля](#page-15-0)» на стр. 16.
- **13** Установите на место батарею. См. раздел «[Установка](#page-13-0) батареи» на стр[. 14](#page-13-0).
- $\wedge$  ВНИМАНИЕ. Перед включением компьютера вверните обратно все винты и убедитесь, что ни один винт не остался случайно внутри корпуса. В противном случае можно повредить компьютер.

## Шарнирная крышка

### <span id="page-47-0"></span>Снятие крышки шарнира

ВНИМАНИЕ. Крышки шарниров крайне хрупкие. Соблюдайте осторожность при снятии шарниров во избежание их повреждения.

- **1** Выполните инструкции, описанные в разделе «Перед [началом](#page-8-0) работы» на [стр](#page-8-0). 9.
- **2** Извлеките батарею. См. раздел «[Извлечение](#page-12-0) батареи» на стр. 13.
- **3** Снимите крышку модуля. См. раздел «Снятие [крышки](#page-14-0) модуля» на стр[. 15](#page-14-0).
- **4** Извлеките оптический дисковод в сборе. См. раздел «[Извлечение](#page-22-2) [оптического](#page-22-2) дисковода» на стр. 23.
- **5** Снимите клавиатуру. См. раздел «Снятие [клавиатуры](#page-30-0)» на стр. 31.
- **6** Снимите упор для рук в сборе. См. раздел «[Снятие](#page-34-0) упора для рук в [сборе](#page-34-0)» на стр. 35.
- **7** Снимите дисплей в сборе. См. раздел «Снятие [дисплея](#page-44-0) в сборе» на стр[. 45](#page-44-0).
- **8** Выверните два винта, которыми крышка шарнира крепится к основанию компьютера.
- **9** Отожмите шесть выступов, которыми крышка шарнира крепится к основанию компьютера и снимите крышку шарнира с основания компьютера.

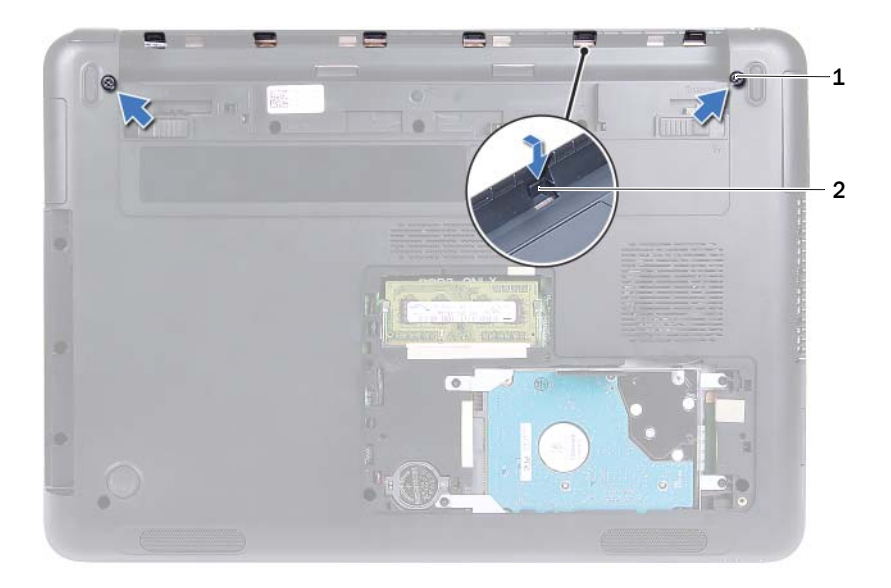

### <span id="page-49-1"></span>Установка крышки шарнира

- **1** Выполните инструкции, описанные в разделе «Перед [началом](#page-8-0) работы» на [стр](#page-8-0). 9.
- **2** Совместите выступы на крышке шарнира с пазами на основании компьютера и закрепите крышку шарнира на основании компьютера со щелчком.
- **3** Вверните обратно два винта, которыми крепится крышка шарнира.
- **4** Установите на место дисплей в сборе. См. раздел «[Установка](#page-46-0) дисплея в [сборе](#page-46-0)» на стр. 47.
- **5** Установите на место упор для рук в сборе. См. раздел «[Установка](#page-37-0) упора для рук в [сборе](#page-37-0)» на стр. 38.
- **6** Установите на место клавиатуру. См. раздел «Установка [клавиатуры](#page-32-0)» на стр[. 33](#page-32-0).
- **7** Установите на место оптический дисковод в сборе. См. раздел «Установка [оптического](#page-24-1) дисковода» на стр. 25.
- **8** Установите на место крышку модуля. См. раздел «[Установка](#page-15-0) крышки [модуля](#page-15-0)» на стр. 16.
- **9** Установите на место батарею. См. раздел «[Установка](#page-13-0) батареи» на стр[. 14](#page-13-0).
- $\wedge$  ВНИМАНИЕ. Перед включением компьютера вверните обратно все винты и убедитесь, что ни один винт не остался случайно внутри корпуса. В противном случае можно повредить компьютер.

## Лицевая панель дисплея

### <span id="page-49-2"></span><span id="page-49-0"></span>Снятие лицевой панели дисплея

- **1** Выполните инструкции, описанные в разделе «Перед [началом](#page-8-0) работы» на [стр](#page-8-0). 9.
- **2** Снимите дисплей в сборе. См. раздел «Снятие [дисплея](#page-44-0) в сборе» на стр[. 45](#page-44-0).

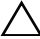

 $\bigwedge$  ВНИМАНИЕ. Лицевая панель дисплея является крайне хрупкой. Соблюдайте осторожность при снятии лицевой панели во избежание ее повреждения.

- **3** Осторожно подденьте внутренние края лицевой панели дисплея подушечками пальцев.
- **4** Приподнимите лицевую панель дисплея и снимите с дисплея в сборе.

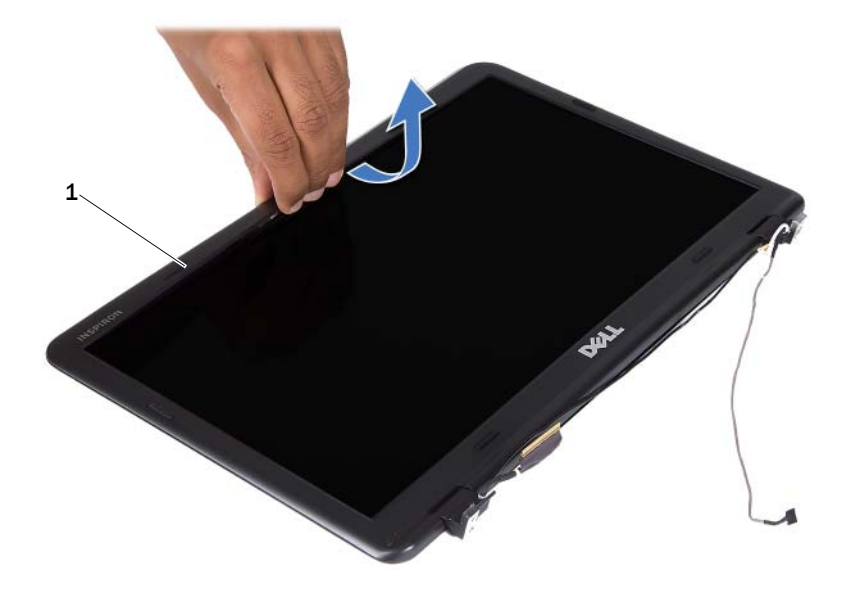

1 лицевая панель дисплея

### <span id="page-50-1"></span><span id="page-50-0"></span>Установка лицевой панели дисплея

- **1** Выполните инструкции, описанные в разделе «Перед [началом](#page-8-0) работы» на [стр](#page-8-0). 9.
- **2** Совместите лицевую панель дисплея с крышкой дисплея и установите лицевую панель дисплея на место со щелчком.
- **3** Установите на место дисплей в сборе. См. раздел «[Установка](#page-46-0) дисплея в [сборе](#page-46-0)» на стр. 47.

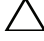

 $\bigwedge\;$  ВНИМАНИЕ. Перед включением компьютера вверните обратно все винты и убедитесь, что ни один винт не остался случайно внутри корпуса. В противном случае можно повредить компьютер.

## Панель дисплея

### <span id="page-51-3"></span><span id="page-51-2"></span>Снятие панели дисплея

- **1** Выполните инструкции, описанные в разделе «Перед [началом](#page-8-0) работы» на [стр](#page-8-0). 9.
- **2** Снимите дисплей в сборе. См. раздел «Снятие [дисплея](#page-44-0) в сборе» на стр[. 45](#page-44-0).
- **3** Снимите лицевую панель дисплея. См. раздел «Снятие [лицевой](#page-49-0) панели [дисплея](#page-49-0)» на стр. 50.
- <span id="page-51-0"></span>**4** Выверните четыре винта, которыми панель дисплея крепится к крышке дисплея.

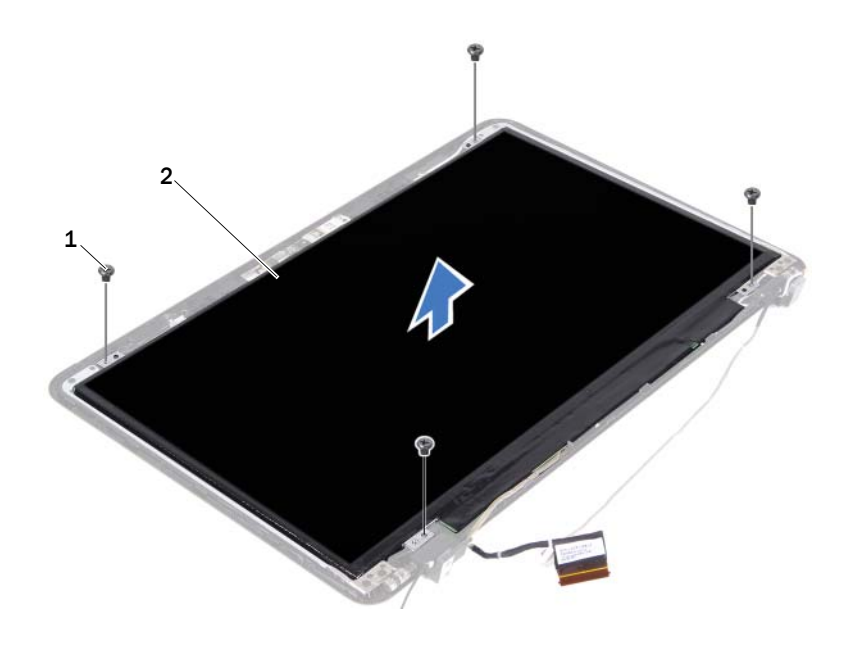

- 1 винты (4) 2 панель дисплея
- <span id="page-51-1"></span>**5** Снимите панель дисплея с крышки дисплея.
- **6** Переверните панель дисплея и положите ее на чистую поверхность.

**7** Приподнимите ленту, которой кабель дисплея крепится к панели дисплея, и отсоедините кабель дисплея от соответствующего разъема на панели дисплея.

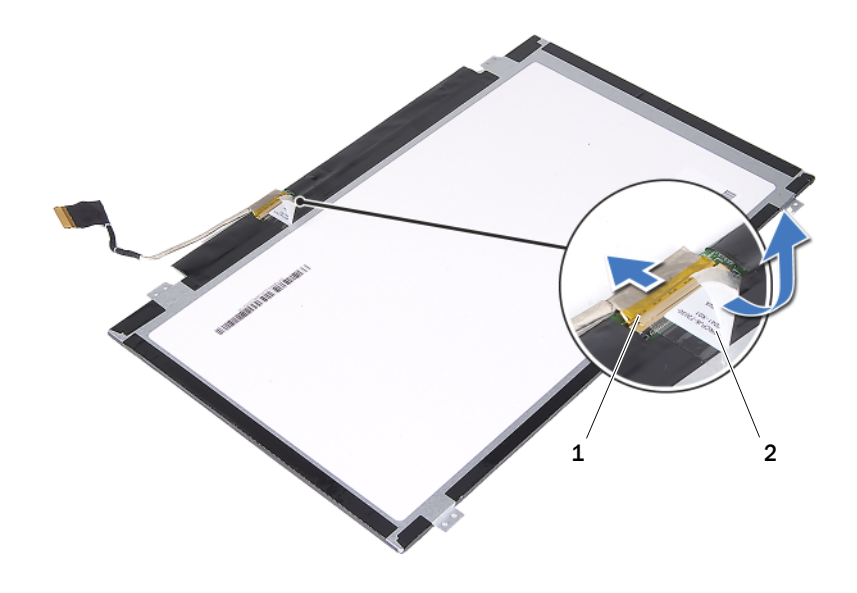

1 разъем кабеля дисплея 2 лента

### <span id="page-52-3"></span><span id="page-52-2"></span>Установка панели дисплея

- **1** Выполните инструкции, описанные в разделе «Перед [началом](#page-8-0) работы» на [стр](#page-8-0). 9.
- **2** Подсоедините кабель дисплея к разъему платы дисплея и закрепите кабель дисплея лентой.
- <span id="page-52-0"></span>**3** Установите панель дисплея на крышку дисплея и выровняйте.
- <span id="page-52-1"></span>**4** Вверните обратно четыре винта, которыми панель дисплея крепится к крышке дисплея.
- **5** Установите на место лицевую панель дисплея. См. раздел «[Установка](#page-50-0) [лицевой](#page-50-0) панели дисплея» на стр. 51.

**6** Установите на место дисплей в сборе. См. раздел «[Установка](#page-46-0) дисплея в [сборе](#page-46-0)» на стр. 47.

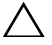

ВНИМАНИЕ. Перед включением компьютера вверните обратно все винты и убедитесь, что ни один винт не остался случайно внутри корпуса. В противном случае можно повредить компьютер.

## Шарнир в сборе

### Снятие шарнира в сборе

- **1** Выполните инструкции, описанные в разделе «Перед [началом](#page-8-0) работы» на [стр](#page-8-0). 9.
- **2** Снимите дисплей в сборе. См. раздел «Снятие [дисплея](#page-44-0) в сборе» на стр[. 45](#page-44-0).
- **3** Снимите лицевую панель дисплея. См. раздел «Снятие [лицевой](#page-49-0) панели [дисплея](#page-49-0)» на стр. 50.
- **4** Выполните инструкции, описанные в [шаг](#page-51-0) 4 [шаг](#page-51-1) 5 в разделе «[Снятие](#page-51-2) панели [дисплея](#page-51-2)» на стр. 52.
- **5** Выверните шесть винтов, которыми шарнир в сборе крепится к крышке дисплея.

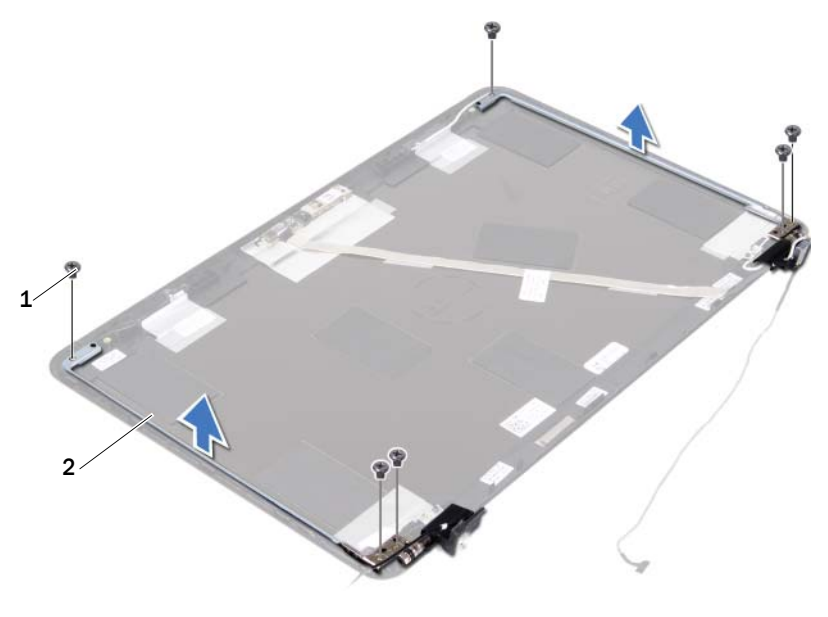

1 винты (6) 2 шарнир в сборе

**6** Приподнимите шарнир в сборе и снимите с крышки дисплея.

### Установка шарнира в сборе

- **1** Выполните инструкции, описанные в разделе «Перед [началом](#page-8-0) работы» на [стр](#page-8-0). 9.
- **2** Установите шарнир в сборе на крышку дисплея.
- **3** Вверните обратно шесть винтов, которыми шарнир в сборе крепится к крышке дисплея.
- **4** Выполните инструкции, описанные в [шаг](#page-52-0) 3 [шаг](#page-52-1) 4 в разделе «[Установка](#page-52-2) панели дисплея» на стр. 53.
- **5** Установите на место лицевую панель дисплея. См. раздел «[Установка](#page-50-0) [лицевой](#page-50-0) панели дисплея» на стр. 51.

**6** Установите на место дисплей в сборе. См. раздел «[Установка](#page-46-0) дисплея в [сборе](#page-46-0)» на стр. 47.

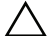

ВНИМАНИЕ. Перед включением компьютера вверните обратно все винты и убедитесь, что ни один винт не остался случайно внутри корпуса. В противном случае можно повредить компьютер.

# Разъем питания постоянным током в сборе

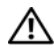

ОСТОРОЖНО! Перед началом работы с внутренними компонентами компьютера ознакомьтесь с указаниями по технике безопасности, прилагаемыми к компьютеру. Дополнительную информацию о рекомендуемых правилах техники безопасности смотрите на начальной странице раздела о соответствии нормативным требованиям по адресу dell.com/regulatory\_compliance.

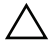

ВНИМАНИЕ. Ремонт компьютера должны выполнять только квалифицированные специалисты. На повреждения, причиной которых стало обслуживание без разрешения компании Dell, гарантия не распространяется.

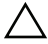

ВНИМАНИЕ. Для предотвращения электростатического разряда следует заземлиться, надев антистатический браслет или периодически прикасаясь к некрашеной металлической поверхности (например, к какому-либо разъему на компьютере).

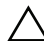

ВНИМАНИЕ. Во избежание повреждения системной платы выньте основной аккумулятор (см. раздел [«Извлечение батареи» на стр. 13](#page-12-0)) перед началом работы с внутренними компонентами компьютера.

## Извлечение разъема питания постоянным током в сборе

- **1** Выполните инструкции, описанные в разделе «Перед [началом](#page-8-0) работы» на [стр](#page-8-0). 9.
- **2** Извлеките батарею. См. раздел «[Извлечение](#page-12-0) батареи» на стр. 13.
- **3** Снимите крышку модуля. См. раздел «Снятие [крышки](#page-14-0) модуля» на стр[. 15](#page-14-0).
- **4** Выполните инструкции, описанные в [шаг](#page-22-0) 4 [шаг](#page-22-1) 5 в разделе «Извлечение [оптического](#page-22-2) дисковода» на стр. 23.
- **5** Снимите клавиатуру. См. раздел «Снятие [клавиатуры](#page-30-0)» на стр. 31.
- **6** Снимите упор для рук в сборе. См. раздел «[Снятие](#page-34-0) упора для рук в [сборе](#page-34-0)» на стр. 35.
- **7** Снимите дисплей в сборе. См. раздел «Снятие [дисплея](#page-44-1) в сборе» на стр[. 45](#page-44-1).
- **8** Снимите крышку шарнира. См. раздел «Снятие крышки [шарнира](#page-47-0)» на стр[. 48](#page-47-0).
- **9** Выверните винт, которым разъем питания постоянным током крепится к основанию компьютера.

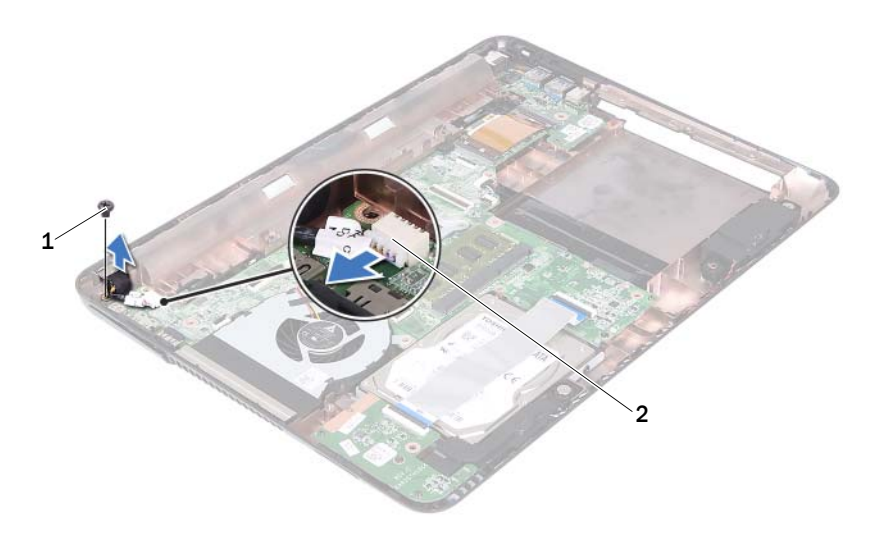

### 1 винт 2 разъем для кабеля питания постоянным током

- **10** Отсоедините кабель разъема питания постоянным током от разъема на системной плате.
- **11** Приподнимите разъем питания постоянным током и снимите с основания компьютера.

## Установка разъема питания постоянным током в сборе

- **1** Выполните инструкции, описанные в разделе «Перед [началом](#page-8-0) работы» на [стр](#page-8-0). 9.
- **2** Установите разъем питания постоянным током на основание компьютера.
- **3** Подсоедините кабель разъема питания постоянным током к соответствующему разъему на системной плате.
- **4** Вверните обратно винт, которым крепится разъем питания постоянным током в сборе.
- **5** Установите на место крышку шарнира. См. раздел «[Установка](#page-49-1) крышки [шарнира](#page-49-1)» на стр. 50.
- **6** Установите на место дисплей в сборе. См. раздел «[Установка](#page-46-1) дисплея в [сборе](#page-46-1)» на стр. 47.
- **7** Установите на место упор для рук в сборе. См. раздел «[Установка](#page-37-0) упора для рук в [сборе](#page-37-0)» на стр. 38.
- **8** Установите на место клавиатуру. См. раздел «Установка [клавиатуры](#page-32-0)» на стр[. 33](#page-32-0).
- **9** Выполните инструкции, описанные в [шаг](#page-24-0) 5 [шаг](#page-25-0) 6 в разделе «Установка [оптического](#page-24-1) дисковода» на стр. 25.
- **10** Установите на место крышку модуля. См. раздел «[Установка](#page-15-0) крышки [модуля](#page-15-0)» на стр. 16.
- **11** Установите на место батарею. См. раздел «[Установка](#page-13-0) батареи» на стр[. 14](#page-13-0).

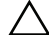

 $\sqrt{ }$  ВНИМАНИЕ. Перед включением компьютера вверните обратно все винты и убедитесь, что ни один винт не остался случайно внутри корпуса. В противном случае можно повредить компьютер.

# Плата USB

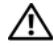

ОСТОРОЖНО! Перед началом работы с внутренними компонентами компьютера ознакомьтесь с указаниями по технике безопасности, прилагаемыми к компьютеру. Дополнительную информацию о рекомендуемых правилах техники безопасности смотрите на начальной странице раздела о соответствии нормативным требованиям по адресу dell.com/regulatory\_compliance.

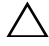

ВНИМАНИЕ. Ремонт компьютера должны выполнять только квалифицированные специалисты. На повреждения, причиной которых стало обслуживание без разрешения компании Dell, гарантия не распространяется.

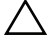

ВНИМАНИЕ. Для предотвращения электростатического разряда следует заземлиться, надев антистатический браслет или периодически прикасаясь к некрашеной металлической поверхности (например, к какому-либо разъему на компьютере).

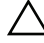

ВНИМАНИЕ. Во избежание повреждения системной платы выньте основной аккумулятор (см. раздел [«Извлечение батареи» на стр. 13](#page-12-0)) перед началом работы с внутренними компонентами компьютера.

## <span id="page-60-0"></span>Извлечение платы USB

- **1** Выполните инструкции, описанные в разделе «Перед [началом](#page-8-0) работы» на [стр](#page-8-0). 9.
- **2** Извлеките батарею. См. раздел «[Извлечение](#page-12-0) батареи» на стр. 13.
- **3** Снимите крышку модуля. См. раздел «Снятие [крышки](#page-14-0) модуля» на стр[. 15](#page-14-0).
- **4** Извлеките оптический дисковод в сборе. См. раздел «[Извлечение](#page-22-2) [оптического](#page-22-2) дисковода» на стр. 23.
- **5** Снимите клавиатуру. См. раздел «Снятие [клавиатуры](#page-30-0)» на стр. 31.
- **6** Снимите упор для рук в сборе. См. раздел «[Снятие](#page-34-0) упора для рук в [сборе](#page-34-0)» на стр. 35.
- **7** Снимите дисплей в сборе. См. раздел «Снятие [дисплея](#page-44-1) в сборе» на стр[. 45](#page-44-1).
- **8** Снимите крышку шарнира. См. раздел «Снятие крышки [шарнира](#page-47-0)» на стр[. 48](#page-47-0).
- **9** Приподнимите защелки и отсоедините кабель платы USB от соответствующего разъема на плате USB и системной плате.

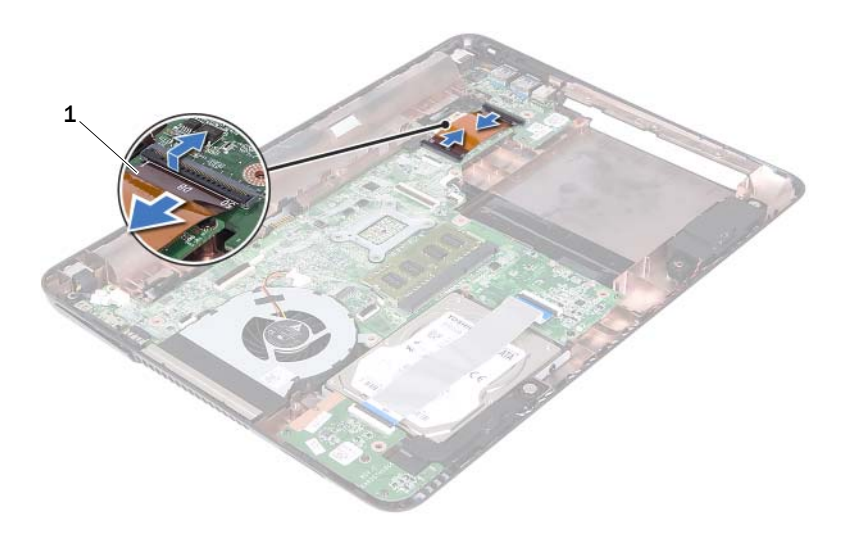

### 1 кабель платы USB

**10** Выверните винт, которым плата USB крепится к основанию компьютера.

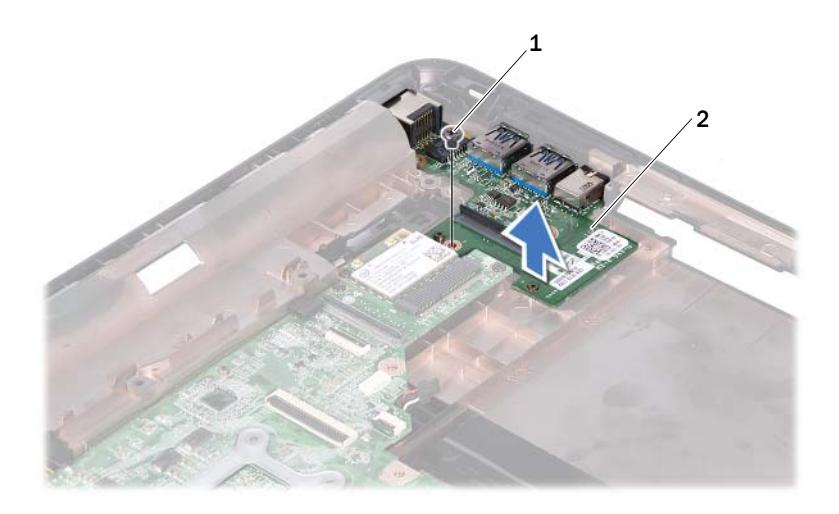

### 1 винт 2 плата USB

<span id="page-62-0"></span>**11** Приподнимите плату USB и снимите ее с основания компьютера.

### Установка платы USB

- **1** Выполните инструкции, описанные в разделе «Перед [началом](#page-8-0) работы» на [стр](#page-8-0). 9.
- **2** Совместите резьбовое отверстие на плате USB с резьбовым отверстием на системной плате.
- **3** Вверните обратно винт, которым плата USB крепится к системной плате.
- **4** Вставьте кабель платы USB в соответствующие разъемы на плате USB и системной плате, а затем нажмите на защелки.
- **5** Установите на место крышку шарнира. См. раздел «[Установка](#page-49-1) крышки [шарнира](#page-49-1)» на стр. 50.
- **6** Установите на место дисплей в сборе. См. раздел «[Установка](#page-46-1) дисплея в [сборе](#page-46-1)» на стр. 47.
- **7** Установите на место упор для рук в сборе. См. раздел «[Установка](#page-37-0) упора для рук в [сборе](#page-37-0)» на стр. 38.
- **8** Установите на место клавиатуру. См. раздел «Установка [клавиатуры](#page-32-0)» на стр[. 33](#page-32-0).
- **9** Выполните инструкции, описанные в [шаг](#page-24-0) 5 [шаг](#page-25-0) 6 в разделе «Установка [оптического](#page-24-1) дисковода» на стр. 25.
- **10** Установите на место крышку модуля. См. раздел «[Установка](#page-15-0) крышки [модуля](#page-15-0)» на стр. 16.
- **11** Установите на место батарею. См. раздел «[Установка](#page-13-0) батареи» на стр[. 14](#page-13-0).
- $\triangle$  ВНИМАНИЕ. Перед включением компьютера вверните обратно все винты и убедитесь, что ни один винт не остался случайно внутри корпуса. В противном случае можно повредить компьютер.

# Модуль камеры

ОСТОРОЖНО! Перед началом работы с внутренними компонентами компьютера ознакомьтесь с указаниями по технике безопасности, прилагаемыми к компьютеру. Дополнительную информацию о рекомендуемых правилах техники безопасности смотрите на начальной странице раздела о соответствии нормативным требованиям по адресу dell.com/regulatory\_compliance.

ВНИМАНИЕ. Ремонт компьютера должны выполнять только квалифицированные специалисты. На повреждения, причиной которых стало обслуживание без разрешения компании Dell, гарантия не распространяется.

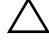

ВНИМАНИЕ. Для предотвращения электростатического разряда следует заземлиться, надев антистатический браслет или периодически прикасаясь к некрашеной металлической поверхности (например, к какому-либо разъему на компьютере).

ВНИМАНИЕ. Во избежание повреждения системной платы выньте основной аккумулятор (см. раздел [«Извлечение батареи» на стр. 13](#page-12-0)) перед началом работы с внутренними компонентами компьютера.

## <span id="page-64-0"></span>Извлечение модуля камеры

- **1** Выполните инструкции, описанные в разделе «Перед [началом](#page-8-0) работы» на [стр](#page-8-0). 9.
- **2** Извлеките батарею. См. раздел «[Извлечение](#page-12-0) батареи» на стр. 13.
- **3** Снимите крышку модуля. См. раздел «Снятие [крышки](#page-14-0) модуля» на стр[. 15](#page-14-0).
- **4** Выполните инструкции, описанные в [шаг](#page-22-0) 4 [шаг](#page-22-1) 5 в разделе «Извлечение [оптического](#page-22-2) дисковода» на стр. 23.
- **5** Снимите клавиатуру. См. раздел «Снятие [клавиатуры](#page-30-0)» на стр. 31.
- **6** Снимите упор для рук в сборе. См. раздел «[Снятие](#page-34-0) упора для рук в [сборе](#page-34-0)» на стр. 35.
- **7** Снимите дисплей в сборе. См. раздел «Снятие [дисплея](#page-44-1) в сборе» на стр[. 45](#page-44-1).
- Снимите лицевую панель дисплея. См. раздел «Снятие [лицевой](#page-49-2) панели [дисплея](#page-49-2)» на стр. 50.
- Снимите панель дисплея. См. раздел «Снятие панели [дисплея](#page-51-3)» на стр[. 52](#page-51-3).
- Отделите кабель камеры от клейких лент на крышке дисплея.

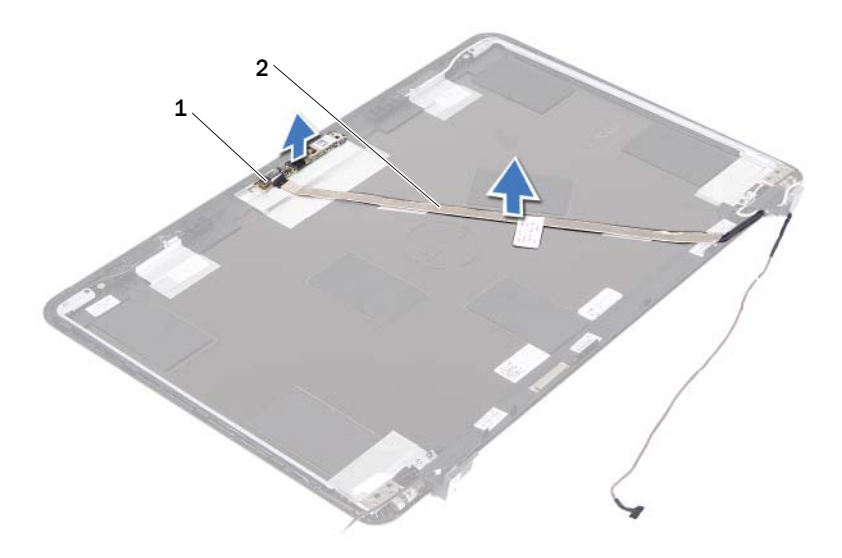

- 1 модуль камеры 2 кабель камеры
- Приподнимите модуль камеры, чтобы снять его с направляющих штырей и крышки дисплея.
- Удалите ленту, которой кабель камеры крепится к модулю камеры.

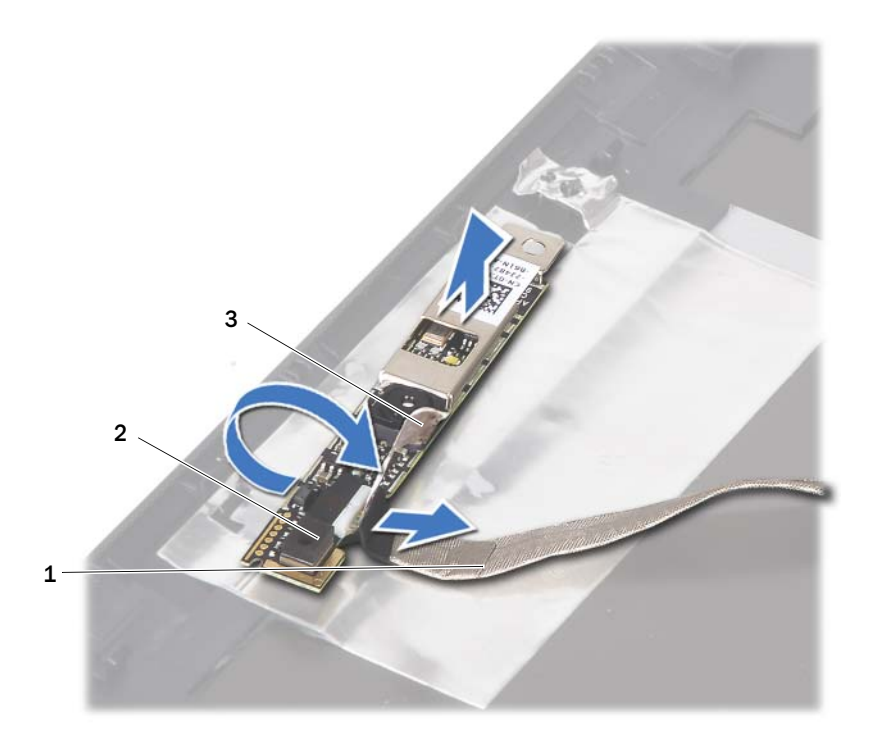

- 
- 1 кабель камеры 2 модуль камеры
- 3 клейкая лента
- <span id="page-66-0"></span>**13** Отсоедините кабель камеры от разъема на модуле камеры.

## Установка модуля камеры

- **1** Выполните инструкции, описанные в разделе «Перед [началом](#page-8-0) работы» на [стр](#page-8-0). 9.
- **2** Подсоедините кабель камеры к модулю камеры и приклейте ленту, которой кабель крепится модулю камеры.
- **3** Совместите модуль камеры с направляющими штырями в крышке дисплея и установите модуль камеры в крышку дисплея.
- **4** Прикрепите кабель камеры к лентам на крышке дисплея.
- **5** Установите на место панель дисплея. См. раздел «[Установка](#page-52-3) панели [дисплея](#page-52-3)» на стр. 53.
- **6** Установите на место лицевую панель дисплея. См. раздел «[Установка](#page-50-1) [лицевой](#page-50-1) панели дисплея» на стр. 51.
- **7** Установите на место дисплей в сборе. См. раздел «[Установка](#page-46-1) дисплея в [сборе](#page-46-1)» на стр. 47.
- **8** Установите на место упор для рук в сборе. См. раздел «[Установка](#page-37-0) упора для рук в [сборе](#page-37-0)» на стр. 38.
- **9** Установите на место клавиатуру. См. раздел «Установка [клавиатуры](#page-32-0)» на стр[. 33](#page-32-0).
- **10** Выполните инструкции, описанные в [шаг](#page-24-0) 5 [шаг](#page-25-0) 6 в разделе «Установка [оптического](#page-24-1) дисковода» на стр. 25.
- **11** Установите на место крышку модуля. См. раздел «[Установка](#page-15-0) крышки [модуля](#page-15-0)» на стр. 16.
- **12** Установите на место батарею. См. раздел «[Установка](#page-13-0) батареи» на стр[. 14](#page-13-0).
- $\triangle$  ВНИМАНИЕ. Перед включением компьютера вверните обратно все винты и убедитесь, что ни один винт не остался случайно внутри корпуса. В противном случае можно повредить компьютер.

# Вентилятор

ОСТОРОЖНО! Перед началом работы с внутренними компонентами компьютера ознакомьтесь с указаниями по технике безопасности, прилагаемыми к компьютеру. Дополнительную информацию о рекомендуемых правилах техники безопасности смотрите на начальной странице раздела о соответствии нормативным требованиям по адресу dell.com/regulatory\_compliance.

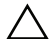

ВНИМАНИЕ. Ремонт компьютера должны выполнять только квалифицированные специалисты. На повреждения, причиной которых стало обслуживание без разрешения компании Dell, гарантия не распространяется.

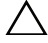

ВНИМАНИЕ. Для предотвращения электростатического разряда следует заземлиться, надев антистатический браслет или периодически прикасаясь к некрашеной металлической поверхности (например, к какому-либо разъему на компьютере).

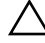

ВНИМАНИЕ. Во избежание повреждения системной платы выньте основной аккумулятор (см. раздел [«Извлечение батареи» на стр. 13](#page-12-0)) перед началом работы с внутренними компонентами компьютера.

## Снятие вентилятора

- **1** Выполните инструкции, описанные в разделе «Перед [началом](#page-8-0) работы» на [стр](#page-8-0). 9.
- **2** Извлеките батарею. См. раздел «[Извлечение](#page-12-0) батареи» на стр. 13.
- **3** Снимите крышку модуля. См. раздел «Снятие [крышки](#page-14-0) модуля» на стр[. 15](#page-14-0).
- **4** Извлеките оптический дисковод в сборе. См. раздел «[Извлечение](#page-22-2) [оптического](#page-22-2) дисковода» на стр. 23.
- **5** Снимите клавиатуру. См. раздел «Снятие [клавиатуры](#page-30-0)» на стр. 31.
- **6** Снимите упор для рук в сборе. См. раздел «[Снятие](#page-34-0) упора для рук в [сборе](#page-34-0)» на стр. 35.
- **7** Выверните винт, которым вентилятор крепится к основанию компьютера.
- **8** Отсоедините кабель вентилятора от соответствующего разъема на системной плате.
- **9** Приподнимите вентилятор и снимите с основания компьютера.

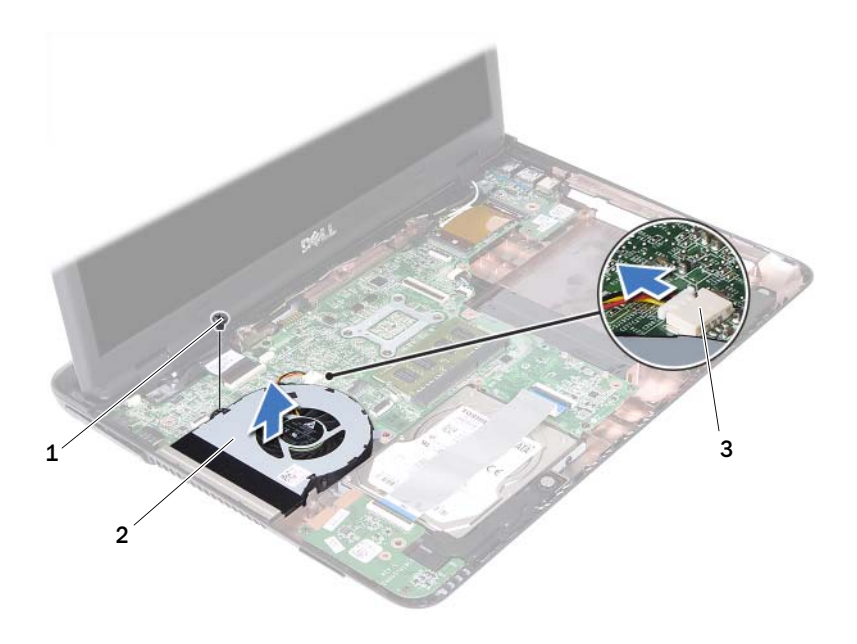

- 
- 1 винт 2 вентилятор
- 3 разъем на системной плате

### Установка вентилятора

- **1** Выполните инструкции, описанные в разделе «Перед [началом](#page-8-0) работы» на [стр](#page-8-0). 9.
- **2** Совместите вентилятор с направляющими штырями в основании компьютера и установите вентилятор в основание компьютера.
- **3** Вверните обратно винт, которым вентилятор крепится к основанию компьютера.
- **4** Подсоедините кабель вентилятора к соответствующему разъему на системной плате.
- **5** Установите на место упор для рук в сборе. См. раздел «[Установка](#page-37-0) упора для рук в [сборе](#page-37-0)» на стр. 38.
- **6** Установите на место клавиатуру. См. раздел «Установка [клавиатуры](#page-32-0)» на стр[. 33](#page-32-0).
- **7** Выполните инструкции, описанные в [шаг](#page-24-0) 5 [шаг](#page-25-0) 6 в разделе «Установка [оптического](#page-24-1) дисковода» на стр. 25.
- **8** Установите на место крышку модуля. См. раздел «[Установка](#page-15-0) крышки [модуля](#page-15-0)» на стр. 16.
- **9** Установите на место батарею. См. раздел «[Установка](#page-13-0) батареи» на стр[. 14](#page-13-0).

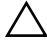

 $\bigwedge\;$  ВНИМАНИЕ. Перед включением компьютера вверните обратно все винты и убедитесь, что ни один винт не остался случайно внутри корпуса. В противном случае можно повредить компьютер.
## Системная плата

ОСТОРОЖНО! Перед началом работы с внутренними компонентами компьютера ознакомьтесь с указаниями по технике безопасности, прилагаемыми к компьютеру. Дополнительную информацию о рекомендуемых правилах техники безопасности смотрите на начальной странице раздела о соответствии нормативным требованиям по адресу dell.com/regulatory\_compliance.

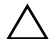

ВНИМАНИЕ. Ремонт компьютера должны выполнять только квалифицированные специалисты. На повреждения, причиной которых стало обслуживание без разрешения компании Dell, гарантия не распространяется.

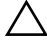

ВНИМАНИЕ. Для предотвращения электростатического разряда следует заземлиться, надев антистатический браслет или периодически прикасаясь к некрашеной металлической поверхности (например, к какому-либо разъему на компьютере).

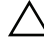

ВНИМАНИЕ. Во избежание повреждения системной платы выньте основной аккумулятор (см. раздел [«Извлечение батареи» на стр. 13](#page-12-0)) перед началом работы с внутренними компонентами компьютера.

#### <span id="page-72-0"></span>Извлечение системной платы

- **1** Выполните инструкции, описанные в разделе «Перед [началом](#page-8-0) работы» на [стр](#page-8-0). 9.
- **2** Извлеките батарею. См. раздел «[Извлечение](#page-12-0) батареи» на стр. 13.
- **3** Снимите крышку модуля. См. раздел «Снятие [крышки](#page-14-0) модуля» на стр. 15.
- **4** Выполните инструкции, описанные в [шаг](#page-22-0) 4 [шаг](#page-22-1) 5 в разделе «Извлечение [оптического](#page-22-2) дисковода» на стр. 23.
- <span id="page-72-1"></span>**5** Извлеките жесткий диск в сборе. См. раздел «[Извлечение](#page-19-0) жесткого диска в [сборе](#page-19-0)» на стр. 20.
- **6** Снимите клавиатуру. См. раздел «Снятие [клавиатуры](#page-30-0)» на стр. 31.
- **7** Извлеките модуль (или модули) памяти См. раздел «[Извлечение](#page-27-0) модуля (или [модулей](#page-27-0)) памяти» на стр. 28.
- **8** Снимите упор для рук в сборе. См. раздел «[Снятие](#page-34-0) упора для рук в [сборе](#page-34-0)» на стр. 35.
- **9** Извлеките мини-плату беспроводной сети. См. раздел «[Извлечение](#page-40-0) мини-[платы](#page-40-0)» на стр. 41.
- **10** Снимите дисплей в сборе. См. раздел «Снятие [дисплея](#page-44-0) в сборе» на стр[. 45](#page-44-0).
- **11** Снимите вентилятор. См. раздел «Снятие [вентилятора](#page-68-0)» на стр. 69.
- <span id="page-73-0"></span>**12** Отсоедините кабель питания постоянным током и кабель динамика от соответствующих разъемов на системной плате.
- **13** Приподнимите защелки и отсоедините кабель платы USB от соответствующих разъемов на системной плате и плате USB.
- **14** Приподнимите защелку и отсоедините кабель платы устройства чтения карт памяти от соответствующего разъема на системной плате.

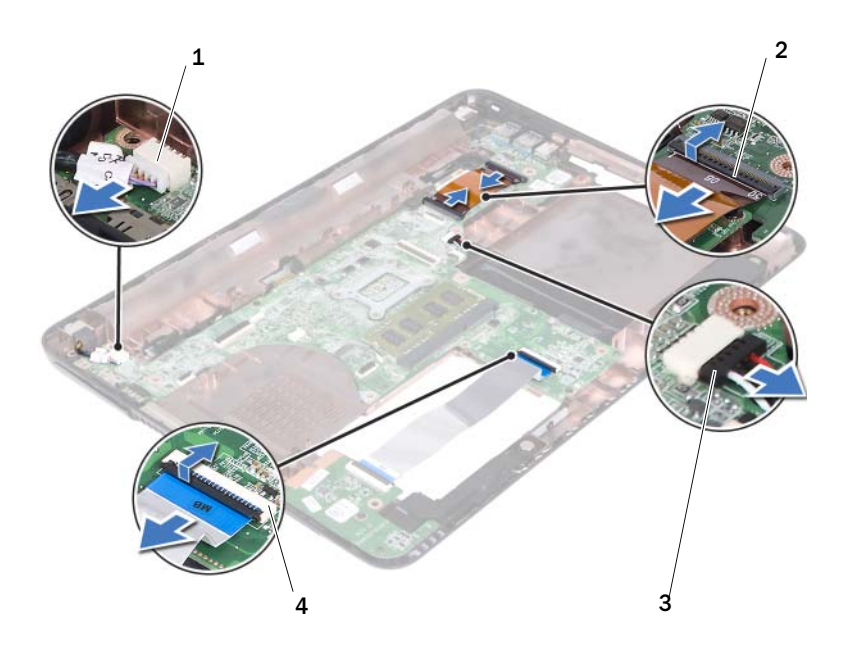

- 1 разъем для кабеля питания постоянным током
- 
- 2 разъемы для кабелей платы USB (2)

3 разъем для кабеля динамика 4 разъемы для кабелей устройства чтения карт памяти (2)

- **15** Выверните четыре винта, которыми системная плата в сборе крепится к основанию компьютера.
- **16** Осторожно выньте порты на системной плате в сборе из пазов в основании компьютера, приподнимите системную плату в сборе и извлеките из основания компьютера.

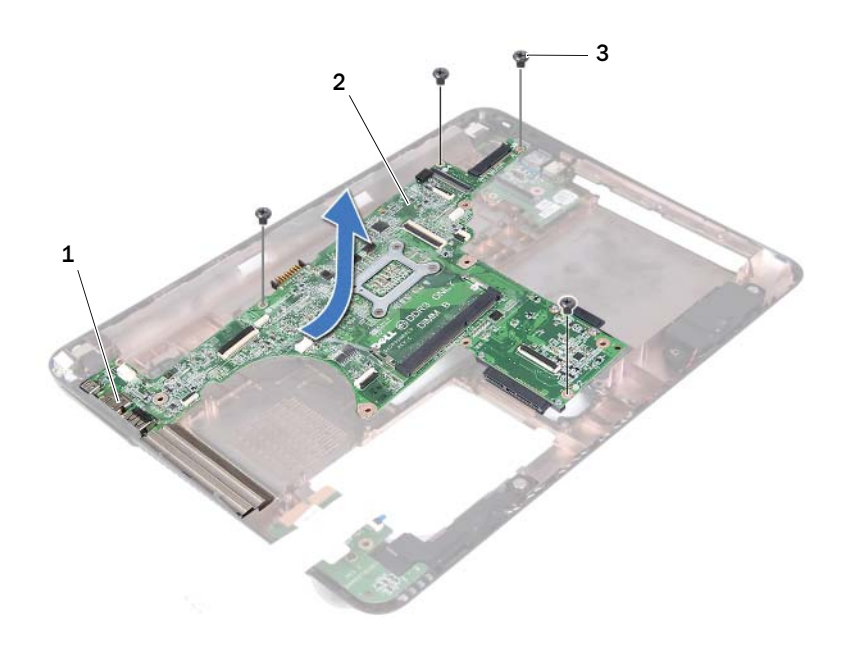

- 
- 1 порты 2 cистемная плата
- 3 винты (4)
- <span id="page-74-0"></span>**17** Переверните системную плату в сборе.
- **18** Извлеките радиатор в сборе. См. раздел «[Извлечение](#page-78-0) радиатора в [сборе](#page-78-0)» на стр. 79.

## <span id="page-75-2"></span>Установка системной платы

- **1** Выполните инструкции, описанные в разделе «Перед [началом](#page-8-0) работы» на [стр](#page-8-0). 9.
- <span id="page-75-0"></span>**2** Установите на место радиатор в сборе. См. раздел «[Установка](#page-80-0) радиатора в [сборе](#page-80-0)» на стр. 81.
- <span id="page-75-3"></span>**3** Переверните системную плату в сборе.
- **4** Осторожно вставьте порты на системной плате в сборе в пазы в основании компьютера.
- **5** Совместите системную плату с направляющими штырями в основании компьютера и установите системную плату в основание компьютера.

- ПРИМЕЧАНИЕ. Проследите, чтобы разъем кабеля динамика не оказался зажатым между системной платой в сборе и основанием компьютера.
- **6** Вверните обратно четыре винта, которыми системная плата в сборе крепится к основанию компьютера.
- **7** Подсоедините кабель питания постоянным током и кабель динамика к соответствующим разъемам на системной плате.
- **8** Подсоедините кабель платы USB к соответствующим разъемам на системной плате и плате USB. Нажмите на защелки.
- <span id="page-75-1"></span>**9** Подсоедините кабель устройства чтения карт памяти к соответствующему разъему на системной плате. Нажмите на защелку.
- **10** Установите на место мини-плату беспроводной сети. См. раздел «[Установка](#page-42-0) мини-платы» на стр. 43.
- **11** Установите на место вентилятор. См. раздел «Установка [вентилятора](#page-69-0)» на стр[. 70](#page-69-0).
- **12** Установите на место дисплей в сборе. См. раздел «[Установка](#page-46-0) дисплея в [сборе](#page-46-0)» на стр. 47.
- **13** Установите на место модуль (или модули) памяти. См. раздел «[Установка](#page-28-0) модуля (или модулей) памяти» на стр. 29.
- **14** Установите на место упор для рук в сборе. См. раздел «[Установка](#page-37-0) упора для рук в [сборе](#page-37-0)» на стр. 38.
- **15** Установите на место клавиатуру. См. раздел «Установка [клавиатуры](#page-32-0)» на стр[. 33](#page-32-0).
- <span id="page-76-1"></span>**16** Установите на место жесткий диск в сборе. См. раздел «[Замена](#page-20-0) [жесткого](#page-20-0) диска в сборе» на стр. 21.
- **17** Выполните инструкции, описанные в [шаг](#page-24-0) 5 [шаг](#page-25-0) 6 в разделе «Установка [оптического](#page-24-1) дисковода» на стр. 25.
- **18** Установите на место крышку модуля. См. раздел «[Установка](#page-15-0) крышки [модуля](#page-15-0)» на стр. 16.
- **19** Установите на место батарею. См. раздел «[Установка](#page-13-0) батареи» на стр[. 14](#page-13-0).

ВНИМАНИЕ. Перед включением компьютера вверните обратно все винты и убедитесь, что ни один винт не остался случайно внутри корпуса. В противном случае можно повредить компьютер.

**20** Включите компьютер.

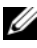

ПРИМЕЧАНИЕ. После замены системной платы введите номер метки обслуживания компьютера в BIOS системной платы, установленной на замену.

**21** Введите номер метки обслуживания. См. раздел «Ввод [номера](#page-76-0) метки [обслуживания](#page-76-0) в BIOS» на стр. 77.

#### <span id="page-76-0"></span>Ввод номера метки обслуживания в BIOS

- **1** Убедитесь, что адаптер переменного тока подключен к электросети и что основная батарея вставлена правильно.
- **2** Включите компьютер.
- **3** Нажмите клавишу <F2> во время самотестирования при включении питания, чтобы войти в программу настройки системы.
- **4** Откройте вкладку **Security** (Безопасность) и введите номер метки обслуживания в поле **Set Service Tag** (Установка номера метки обслуживания).

# Радиатор в сборе

ОСТОРОЖНО! Перед началом работы с внутренними компонентами компьютера ознакомьтесь с указаниями по технике безопасности, прилагаемыми к компьютеру. Дополнительную информацию о рекомендуемых правилах техники безопасности смотрите на начальной странице раздела о соответствии нормативным требованиям по адресу dell.com/regulatory\_compliance.

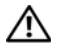

 $\Lambda$  ОСТОРОЖНО! При извлечении из компьютера нагревшегося радиатора в сборе не дотрагивайтесь до его металлического корпуса.

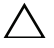

ВНИМАНИЕ. Ремонт компьютера должны выполнять только квалифицированные специалисты. На повреждения, причиной которых стало обслуживание без разрешения компании Dell, гарантия не распространяется.

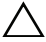

ВНИМАНИЕ. Для предотвращения электростатического разряда следует заземлиться, надев антистатический браслет или периодически прикасаясь к некрашеной металлической поверхности (например, к какому-либо разъему на компьютере).

ВНИМАНИЕ. Во избежание повреждения системной платы выньте основной аккумулятор (см. раздел [«Извлечение батареи» на стр. 13](#page-12-0)) перед началом работы с внутренними компонентами компьютера.

## <span id="page-78-0"></span>Извлечение радиатора в сборе

- **1** Выполните инструкции, описанные в разделе «Перед [началом](#page-8-0) работы» на [стр](#page-8-0). 9.
- **2** Извлеките батарею. См. раздел «[Извлечение](#page-12-0) батареи» на стр. 13.
- **3** Снимите крышку модуля. См. раздел «Снятие [крышки](#page-14-0) модуля» на стр[. 15](#page-14-0).
- **4** Выполните инструкции, описанные в [шаг](#page-22-0) 4 [шаг](#page-22-1) 5 в разделе «Извлечение [оптического](#page-22-2) дисковода» на стр. 23.
- **5** Извлеките жесткий диск в сборе. См. раздел «[Извлечение](#page-19-0) жесткого диска в [сборе](#page-19-0)» на стр. 20.
- **6** Снимите клавиатуру. См. раздел «Снятие [клавиатуры](#page-30-0)» на стр. 31.
- **7** Извлеките модуль (или модули) памяти См. раздел «[Извлечение](#page-27-0) модуля (или [модулей](#page-27-0)) памяти» на стр. 28.
- **8** Снимите упор для рук в сборе. См. раздел «[Снятие](#page-34-0) упора для рук в [сборе](#page-34-0)» на стр. 35.
- **9** Извлеките мини-плату беспроводной сети. См. раздел «[Извлечение](#page-40-0) мини-[платы](#page-40-0)» на стр. 41.
- **10** Снимите дисплей в сборе. См. раздел «Снятие [дисплея](#page-44-0) в сборе» на стр[. 45](#page-44-0).
- **11** Снимите вентилятор. См. раздел «Снятие [вентилятора](#page-68-0)» на стр. 69.
- **12** Выполните инструкции, описанные в [шаг](#page-73-0) 12 [шаг](#page-74-0) 17 в разделе «[Извлечение](#page-72-0) системной платы» на стр. 73.
- **13** В последовательном порядке, указанном на радиаторе, ослабьте четыре невыпадающих винта, которыми радиатор в сборе крепится к системной плате.
- **14** Приподнимите радиатор в сборе и снимите с системной платы.

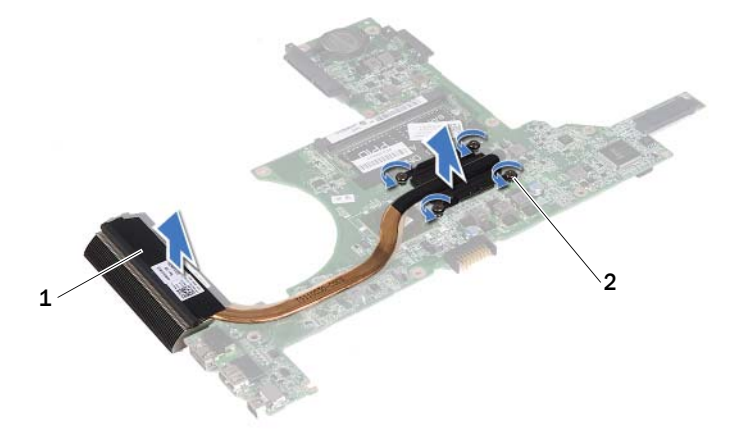

1 радиатор в сборе 2 невыпадающие винты (4)

#### <span id="page-80-0"></span>Установка радиатора в сборе

ПРИМЕЧАНИЕ. Если первоначальный процессор и радиатор повторно устанавливаются вместе, можно использовать первоначальную термоохлаждающую накладку. В случае замены процессора или радиатора используйте термоохлаждающую накладку, входящую в комплект поставки, чтобы обеспечить требуемую теплопроводность.

- **1** Выполните инструкции, описанные в разделе «Перед [началом](#page-8-0) работы» на [стр](#page-8-0). 9.
- **2** Удалите термопасту с нижней части радиатора и нанесите новую термопасту.
- **3** Совместите четыре невыпадающих винта на радиаторе с резьбовыми отверстиями на системной плате и затяните винты в последовательном порядке, указанном на радиаторе.
- **4** Выполните инструкции, описанные в [шаг](#page-75-0) 2 [шаг](#page-75-1) 9 в разделе «Установка [системной](#page-75-2) платы» на стр. 76.
- **5** Установите на место мини-плату беспроводной сети. См. раздел «[Установка](#page-42-0) мини-платы» на стр. 43.
- **6** Установите на место вентилятор. См. раздел «Установка [вентилятора](#page-69-0)» на стр[. 70](#page-69-0).
- **7** Установите на место дисплей в сборе. См. раздел «[Установка](#page-46-0) дисплея в [сборе](#page-46-0)» на стр. 47.
- **8** Установите на место модуль (или модули) памяти. См. раздел «[Установка](#page-28-0) модуля (или модулей) памяти» на стр. 29.
- **9** Установите на место упор для рук в сборе. См. раздел «[Установка](#page-37-0) упора для рук в [сборе](#page-37-0)» на стр. 38.
- **10** Установите на место клавиатуру. См. раздел «Установка [клавиатуры](#page-32-0)» на стр[. 33](#page-32-0).
- **11** Установите на место жесткий диск в сборе. См. раздел «[Замена](#page-20-0) [жесткого](#page-20-0) диска в сборе» на стр. 21.
- **12** Выполните инструкции, описанные в [шаг](#page-24-0) 5 [шаг](#page-25-0) 6 в разделе «Установка [оптического](#page-24-1) дисковода» на стр. 25.
- **13** Установите на место крышку модуля. См. раздел «[Установка](#page-15-0) крышки [модуля](#page-15-0)» на стр. 16.

**14** Установите на место батарею. См. раздел «[Установка](#page-13-0) батареи» на стр[. 14](#page-13-0).

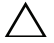

ВНИМАНИЕ. Перед включением компьютера вверните обратно все винты и убедитесь, что ни один винт не остался случайно внутри корпуса. В противном случае можно повредить компьютер.

# Плата устройства чтения карт памяти

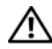

ОСТОРОЖНО! Перед началом работы с внутренними компонентами компьютера ознакомьтесь с указаниями по технике безопасности, прилагаемыми к компьютеру. Дополнительную информацию о рекомендуемых правилах техники безопасности смотрите на начальной странице раздела о соответствии нормативным требованиям по адресу dell.com/regulatory\_compliance.

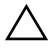

ВНИМАНИЕ. Ремонт компьютера должны выполнять только квалифицированные специалисты. На повреждения, причиной которых стало обслуживание без разрешения компании Dell, гарантия не распространяется.

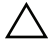

ВНИМАНИЕ. Для предотвращения электростатического разряда следует заземлиться, надев антистатический браслет или периодически прикасаясь к некрашеной металлической поверхности (например, к какому-либо разъему на компьютере).

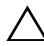

ВНИМАНИЕ. Во избежание повреждения системной платы выньте основной аккумулятор (см. раздел [«Извлечение батареи» на стр. 13](#page-12-0)) перед началом работы с внутренними компонентами компьютера.

#### <span id="page-82-0"></span>Извлечение платы устройства чтения карт памяти

- **1** Выполните инструкции, описанные в разделе «Перед [началом](#page-8-0) работы» на [стр](#page-8-0). 9.
- **2** Извлеките батарею. См. раздел «[Извлечение](#page-12-0) батареи» на стр. 13.
- **3** Снимите крышку модуля. См. раздел «Снятие [крышки](#page-14-0) модуля» на стр[. 15](#page-14-0).
- **4** Выполните инструкции, описанные в [шаг](#page-22-0) 4 [шаг](#page-22-1) 5 в разделе «Извлечение [оптического](#page-22-2) дисковода» на стр. 23.
- **5** Снимите клавиатуру. См. раздел «Снятие [клавиатуры](#page-30-0)» на стр. 31.
- **6** Снимите упор для рук в сборе. См. раздел «[Снятие](#page-34-0) упора для рук в [сборе](#page-34-0)» на стр. 35.
- **7** Приподнимите защелки и отсоедините кабель платы устройства чтения карт памяти от соответствующих разъемов на системной плате и плате устройства чтения карт памяти.
- **8** Выверните винт, которым плата устройства чтения карт памяти крепится к основанию компьютера.

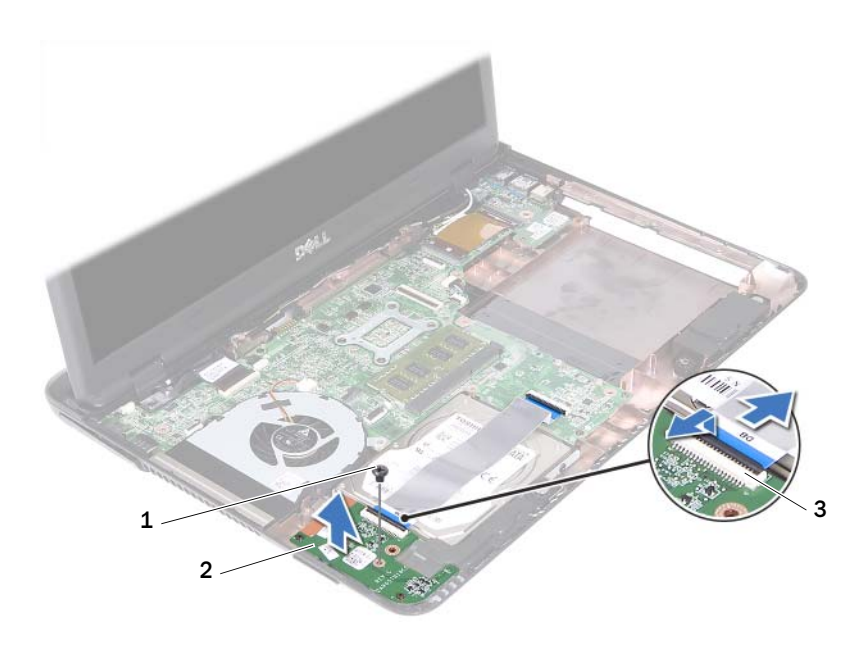

- 1 винт 2 плата устройства чтения карт
	- памяти
- 3 разъемы для кабелей платы устройства чтения карт памяти (2)
- **9** Приподнимите плату устройства чтения карт памяти и извлеките из компьютера.

## <span id="page-84-0"></span>Установка платы устройства чтения карт памяти

- **1** Выполните инструкции, описанные в разделе «Перед [началом](#page-8-0) работы» на [стр](#page-8-0). 9.
- **2** Совместите плату устройства чтения карт памяти с направляющими штырями на основании компьютера.
- **3** Вверните обратно винт, которым плата устройства чтения карт памяти крепится к основанию компьютера.
- **4** Вставьте кабель в соответствующие разъемы на системной плате и плате устройства чтения карт памяти, а затем нажмите на защелки.
- **5** Установите на место упор для рук в сборе. См. раздел «[Установка](#page-37-0) упора для рук в [сборе](#page-37-0)» на стр. 38.
- **6** Установите на место клавиатуру. См. раздел «Установка [клавиатуры](#page-32-0)» на стр[. 33](#page-32-0).
- **7** Выполните инструкции, описанные в [шаг](#page-24-0) 5 [шаг](#page-25-0) 6 в разделе «Установка [оптического](#page-24-1) дисковода» на стр. 25.
- **8** Установите на место крышку модуля. См. раздел «[Установка](#page-15-0) крышки [модуля](#page-15-0)» на стр. 16.
- **9** Установите на место батарею. См. раздел «[Установка](#page-13-0) батареи» на стр[. 14](#page-13-0).

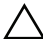

ВНИМАНИЕ. Перед включением компьютера вверните обратно все винты и убедитесь, что ни один винт не остался случайно внутри корпуса. В противном случае можно повредить компьютер.

# Динамики

ОСТОРОЖНО! Перед началом работы с внутренними компонентами компьютера ознакомьтесь с указаниями по технике безопасности, прилагаемыми к компьютеру. Дополнительную информацию о рекомендуемых правилах техники безопасности смотрите на начальной странице раздела о соответствии нормативным требованиям по адресу dell.com/regulatory\_compliance.

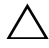

ВНИМАНИЕ. Ремонт компьютера должны выполнять только квалифицированные специалисты. На повреждения, причиной которых стало обслуживание без разрешения компании Dell, гарантия не распространяется.

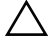

ВНИМАНИЕ. Для предотвращения электростатического разряда следует заземлиться, надев антистатический браслет или периодически прикасаясь к некрашеной металлической поверхности (например, к какому-либо разъему на компьютере).

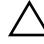

ВНИМАНИЕ. Во избежание повреждения системной платы выньте основной аккумулятор (см. раздел [«Извлечение батареи» на стр. 13](#page-12-0)) перед началом работы с внутренними компонентами компьютера.

#### Извлечение динамиков

- **1** Выполните инструкции, описанные в разделе «Перед [началом](#page-8-0) работы» на [стр](#page-8-0). 9.
- **2** Извлеките батарею. См. раздел «[Извлечение](#page-12-0) батареи» на стр. 13.
- **3** Снимите крышку модуля. См. раздел «Снятие [крышки](#page-14-0) модуля» на стр[. 15](#page-14-0).
- **4** Выполните инструкции, описанные в [шаг](#page-22-0) 4 [шаг](#page-22-1) 5 в разделе «Извлечение [оптического](#page-22-2) дисковода» на стр. 23.
- **5** Извлеките жесткий диск в сборе. См. раздел «[Извлечение](#page-19-0) жесткого диска в [сборе](#page-19-0)» на стр. 20.
- **6** Выполните инструкции, описанные в [шаг](#page-72-1) 5 [шаг](#page-74-0) 17 в разделе «[Извлечение](#page-72-0) системной платы» на стр. 73.
- **7** Извлеките плату устройства чтения карт памяти. См. раздел «[Извлечение](#page-82-0) платы устройства чтения карт памяти» на стр. 83.
- **8** Запомните, как уложен кабель динамиков, и извлеките кабель из направляющих.
- **9** Выверните два винта, которыми динамики крепятся к основанию компьютера.

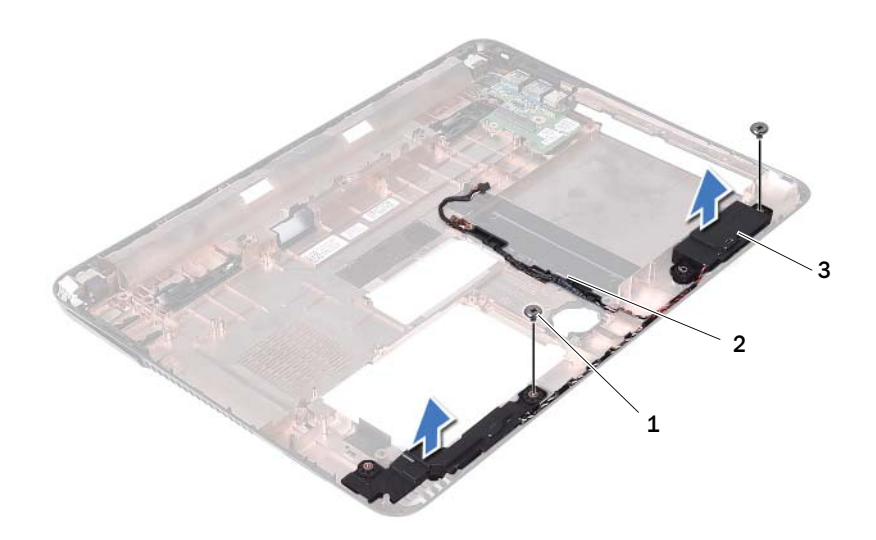

- 
- 1 винты (2) 2 кабель динамика
- 3 динамики (2)
- **10** Приподнимите динамики и снимите их вместе с кабелем с основания компьютера.

#### Установка динамиков

- **1** Выполните инструкции, описанные в разделе «Перед [началом](#page-8-0) работы» на [стр](#page-8-0). 9.
- **2** Проложите кабели динамиков через направляющие.
- **3** Совместите динамики с направляющими штырями на основании компьютера и установите динамики в основание компьютера.
- **4** Вверните обратно два винта, которыми динамики крепятся к основанию компьютера.
- **5** Установите на место плату устройства чтения карт памяти. См. раздел «Установка платы [устройства](#page-84-0) чтения карт памяти» на стр. 85.
- **6** Установите на место жесткий диск в сборе. См. раздел «[Замена](#page-20-0) [жесткого](#page-20-0) диска в сборе» на стр. 21.
- **7** Выполните инструкции, описанные в [шаг](#page-75-3) 3 [шаг](#page-76-1) 16 в разделе «Установка [системной](#page-75-2) платы» на стр. 76.
- **8** Выполните инструкции, описанные в [шаг](#page-24-0) 5 [шаг](#page-25-0) 6 в разделе «Установка [оптического](#page-24-1) дисковода» на стр. 25.
- **9** Установите на место крышку модуля. См. раздел «[Установка](#page-15-0) крышки [модуля](#page-15-0)» на стр. 16.
- **10** Установите на место батарею. См. раздел «[Установка](#page-13-0) батареи» на стр[. 14](#page-13-0).

ВНИМАНИЕ. Перед включением компьютера вверните обратно все винты и убедитесь, что ни один винт не остался случайно внутри корпуса. В противном случае можно повредить компьютер.

# $\boldsymbol{\lambda}$

# Программа настройки системы

Используйте программу настройки системы для выполнения следующих задач:

- изменение конфигурации системы после добавления, изменения или извлечения любых аппаратных средств компьютера;
- установка или изменение параметра, задаваемого пользователем (например, пароля пользователя);
- просмотр текущего объема памяти или задание типа установленного жесткого диска.

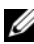

ПРИМЕЧАНИЕ. Прежде чем вносить изменения в программе настройки системы, рекомендуется записать информацию с экранов программы настройки системы для использования в будущем.

#### <span id="page-90-0"></span>Вход в программу настройки системы

- **1** Включите (или перезапустите) компьютер.
- **2** При появлении логотипа DELL дождитесь появления запроса о нажатии клавиши F2, а затем сразу же нажмите клавишу <F2>.
	- $\mathscr U$  ПРИМЕЧАНИЕ. Появление запроса о нажатии клавиши F2 указывает на завершение инициализации клавиатуры. Этот запрос может появиться очень быстро, поэтому нужно внимательно ждать его появления, а затем нажать клавишу <F2>. Если вы нажмете клавишу <F2> до появления запроса о нажатии клавиши F2, это ничего не даст. Если вы пропустили нужный момент и на экране появился логотип операционной системы, дождитесь загрузки рабочего стола Microsoft Windows. Затем выключите компьютер. См. раздел [«Выключение компьютера» на стр. 9,](#page-8-1) затем повторите попытку.

#### Экраны настройки системы

На экране настройки системы выводится информация о текущей или изменяемой конфигурации компьютера. Информация на экране разделена на три области: параметр настройки, активный экран справки и назначение клавиш.

#### **Setup Item (**Параметр настройки**)**: данное поле отображается с левой стороны

окна программы настройки системы. В этом поле, представляющем из себя прокручиваемый список, указаны функции, которые определяют конфигурацию компьютера, в том числе установленные аппаратные средства, функции снижения потребления энергии и функции безопасности.

Для прокрутки списка вверх или вниз используйте клавиши «стрелка вверх» и «стрелка вниз». При выделении какого-либо параметра в поле **Help Screen**  (Экран справки) отображается дополнительная информация о параметре и доступных настройках.

#### **Help Screen (**Экран справки**)**:

данное поле отображается с правой стороны окна программы настройки системы и содержит информацию о каждом параметре, указанном в области **Setup Item** (Параметр настройки). В этом поле можно просмотреть информацию о компьютере и изменить текущие настройки.

Чтобы выделить какой-либо параметр, нажмите клавишу «стрелка вверх» или клавишу «стрелка вниз». Чтобы сделать выбранный параметр активным и вернуться в поле **Setup Item**  (Параметр настройки), нажмите клавишу <Enter>.

ПРИМЕЧАНИЕ. Не все настройки, указанные в поле Setup Item (Параметр настройки), можно изменить.

**Key Functions (**Назначение клавиш**)**: данное поле находится под полем **Help Screen** (Экран справки) и содержит информацию о клавишах и функциях, выполняемых ими в активном поле программы настройки системы.

## Параметры настройки системы

ПРИМЕЧАНИЕ. В зависимости от компьютера и установленных в нем устройств, указанные в данном разделе пункты меню могут отображаться или могут выглядеть несколько иначе.

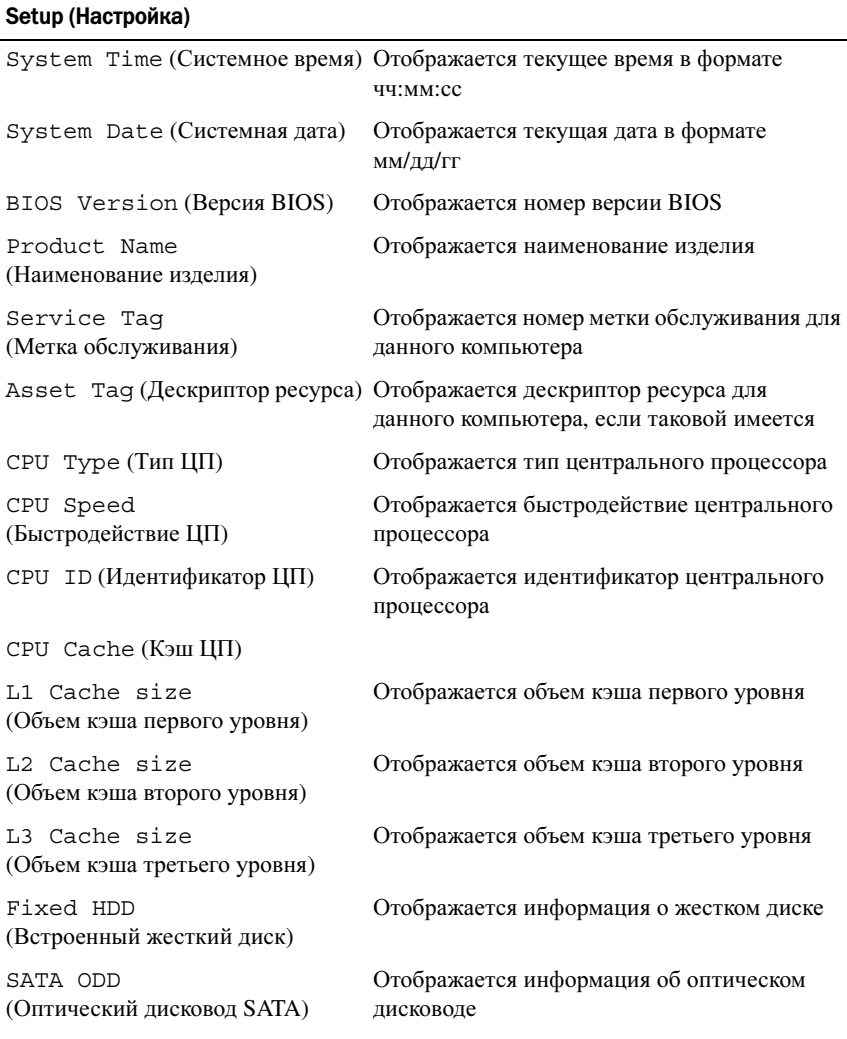

AC Adapter Type (Тип адаптера переменного тока)

Memory Information (Сведения о памяти)

System Memory (Системная память)

Extended Memory (Расширенная память)

Memory Speed (Быстродействие памяти) Отображается тип адаптера переменного тока

Указывается объем установленной памяти в Мбайтах

Указывается объем расширенной памяти

Указывается быстродействие памяти в МГц

- Advanced (Дополнительно) Intel SpeedStep: это поле позволяет включить или отключить режим Intel SpeedStep процессора.
	- Virtualization (Виртуализация): если эта функция включена, монитор виртуальных машин (VMM) может использовать дополнительные аппаратные возможности, обеспечиваемые технологией Vanderpool.
	- Integrated NIC (Встроенный сетевой адаптер): включение или отключение встроенного контроллера локальной сети.
	- USB Emulation (Эмуляция USB): включение или отключение управления клавиатурами и мышами USB в базовой системе вводавывода (BIOS) компьютера.
	- USB PowerShare: включение или отключение возможности зарядки устройств USB при выключенном питании компьютера.
	- USB Wake Support (Поддержка вывода компьютера из ждущего режима с помощью устройств USB): позволяет включать возможность вывода компьютера из ждущего режима с помощью устройств USB. Эта функция работает только в том случае, если к компьютеру подсоединен адаптер переменного тока. Если отсоединить адаптер переменного тока до перехода компьютера в ждущий режим, BIOS прекратит подачу питания на все порты USB в целях экономии заряда батареи.
	- SATA Operation (Работа контроллера SATA): доступны два режима: AHCI Mode (Режим AHCI) ATA Mode (Режим ATA)
	- Adapter Warnings (Предупреждения адаптера): установите флажок, если система должна выводить на дисплей предупреждения при использовании определенных адаптеров питания. Эти сообщения выводятся на дисплей при попытке использовать адаптер питания, мощность которого недостаточна для данной конфигурации.
	- Function Key Behavior (Поведение функциональных клавиш): позволяет настроить поведение функциональных клавиш.
	- Charger Behavior (Поведение зарядного устройства): включение или отключение поведения зарядного устройства.

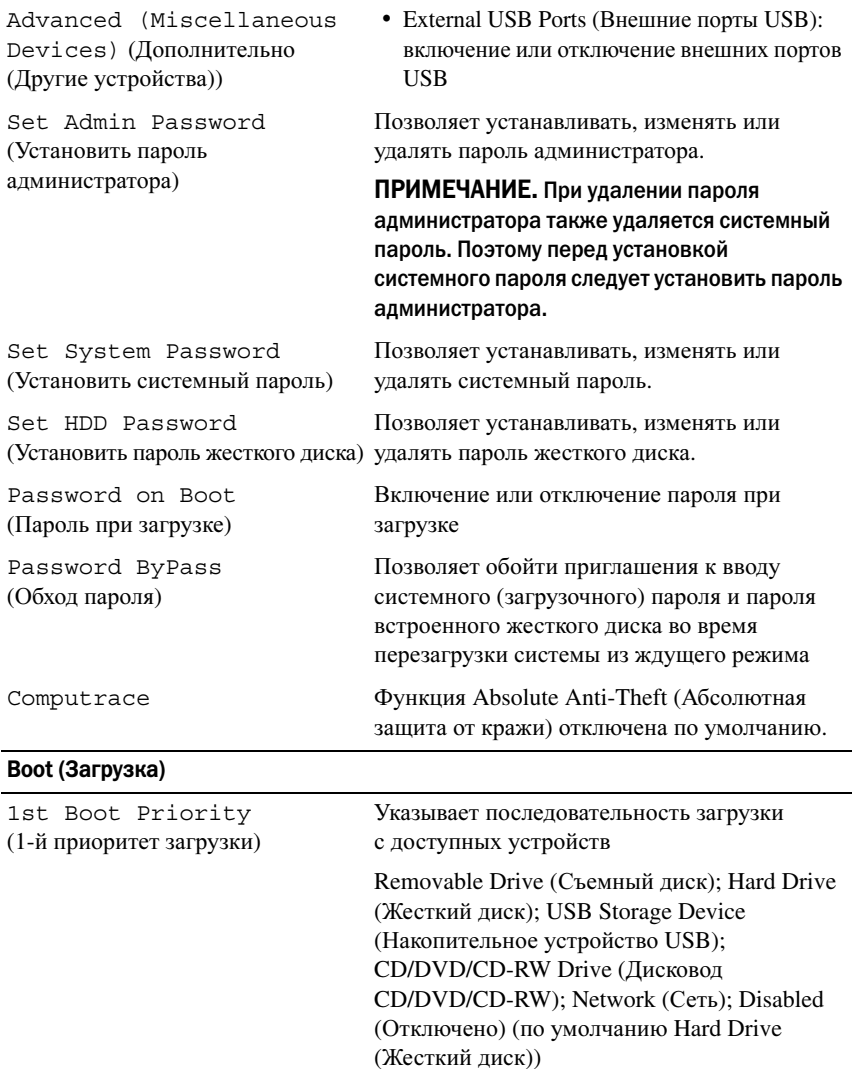

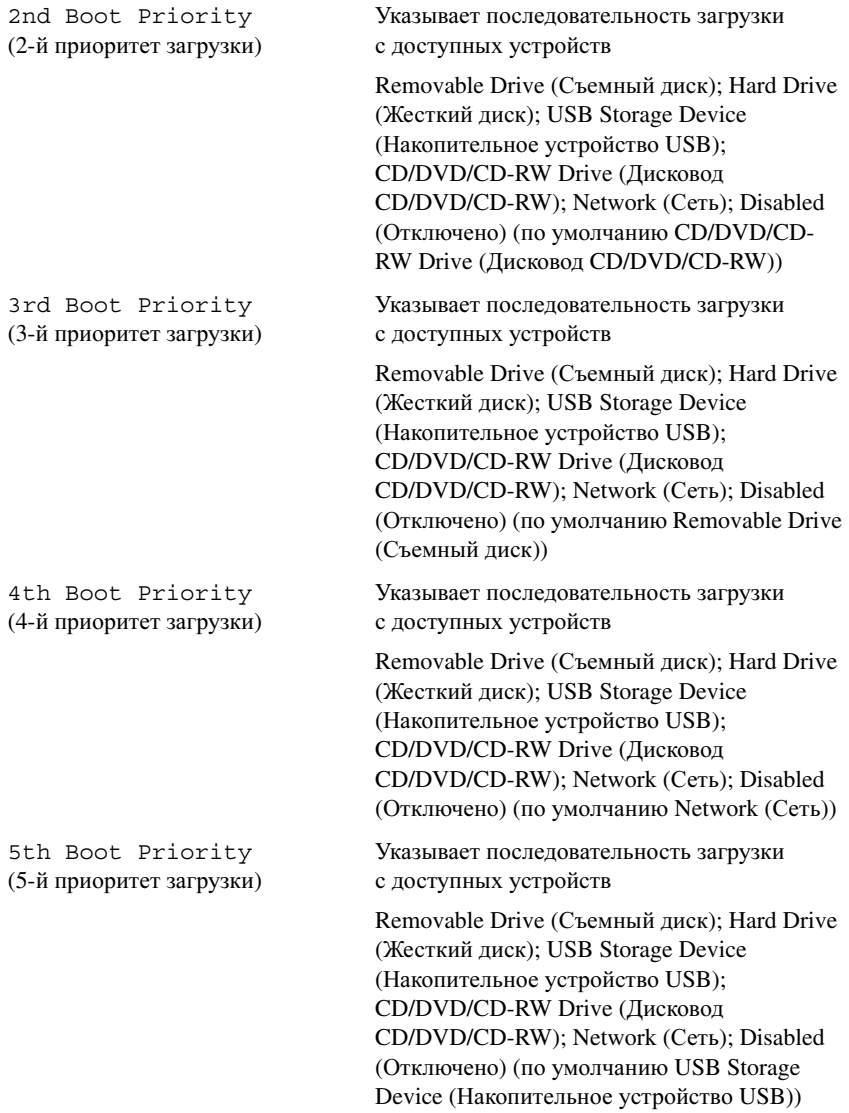

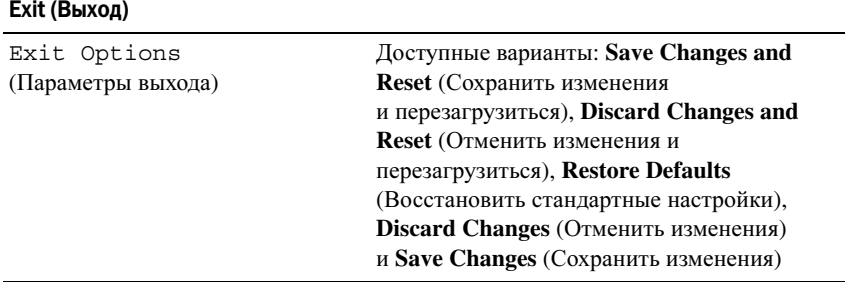

#### Последовательность загрузки

Эта функция позволяет изменять последовательность загрузки с устройств.

#### Варианты загрузки

- **Removable Drive (**Съемный диск**)**: выполняется попытка загрузиться со съемного диска. Если на этом диске не установлена операционная система, то на экран компьютера выводится сообщение об ошибке.
- **Hard Drive (**Жесткий диск**)**: выполняется попытка загрузиться с основного жесткого диска. Если на этом диске не установлена операционная система, то на экран компьютера выводится сообщение об ошибке.
- **CD/DVD/CD-RW Drive (**Дисковод **CD/DVD/CD-RW)**: выполняется попытка загрузиться с дисковода CD/DVD/CD-RW. Если в дисководе нет диска CD/DVD/CD-RW, или если на диске CD/DVD/CD-RW отсутствует операционная система, то на экран компьютера выводится сообщение об ошибке.
- **USB Storage Device (**Накопительное устройство **USB)**: вставьте накопительное устройство в разъем USB и перезапустите компьютер. При появлении в нижнем правом углу экрана надписи F12 Boot Options (F12 Параметры загрузки) нажмите клавишу <F12>. BIOS определит устройство и добавит вариант загрузки с флэш-накопителя USB в меню загрузки.

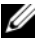

- **И ПРИМЕЧАНИЕ.** Для загрузки с устройства USB необходимо, чтобы оно было загрузочным. Посмотрите документацию на устройство, чтобы убедиться, что оно является загрузочным.
- **Network (**Сеть**)**: выполняется попытка загрузиться по сети. Если в сети не обнаружена операционная система, то на экран компьютера выводится сообщение об ошибке.

#### Изменение последовательности текущей загрузки

С помощью этой функции можно изменить текущую последовательность загрузки, например, чтобы загрузиться с дисковода CD/DVD/CD-RW для запуска диагностической программы Dell Diagnostics с диска *Drivers and Utilities* (Драйверы и утилиты). По завершении диагностических проверок восстанавливается предыдущая последовательность загрузки.

- **1** Если загрузка выполняется с устройства USB, подсоедините его к разъему USB.
- **2** Включите (или перезапустите) компьютер.
- **3** При появлении в нижнем правом углу экрана надписи F2 Setup, F12 Boot Options (F2 Программа настройки, F12 Параметры загрузки) нажмите клавишу <F12>.

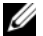

ПРИМЕЧАНИЕ. Если вы пропустили нужный момент и на экране появился логотип операционной системы, дождитесь загрузки рабочего стола Microsoft Windows. Затем завершите работу компьютера и повторите попытку снова.

Откроется окно **Boot Device Menu** (Меню загрузочных устройств) со списком всех доступных загрузочных устройств.

**4** В окне **Boot Device Menu** (Меню загрузочных устройств) выберите устройство, с которого вы хотите загрузиться.

Например, если загрузка выполняется с флэш-накопителя USB, выделите пункт **USB Storage Device** (Накопительное устройство USB) и нажмите клавишу <Enter>.

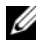

**И ПРИМЕЧАНИЕ.** Для загрузки с устройства USB необходимо, чтобы оно было загрузочным. Посмотрите документацию на устройство, чтобы убедиться, что оно является загрузочным.

#### Изменение последовательности последующих загрузок

- **1** Войдите в программу настройки системы. См. раздел «[Вход](#page-90-0) в [программу](#page-90-0) настройки системы» на стр. 91.
- **2** С помощью клавиш со стрелками выделите пункт в меню **Boot**  (Загрузка). Для входа в меню нажмите клавишу <Enter>.

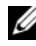

ПРИМЕЧАНИЕ. Запишите текущую последовательность загрузки на случай, если потребуется к ней вернуться.

- **3** Для перемещения по списку устройств используйте клавиши «стрелка вверх» и «стрелка вниз».
- **4** Для изменения приоритетности загрузочных устройств используйте клавиши со знаком плюс (+) или минус (–).

21

# Перепрограммирование BIOS

Перепрограммирование BIOS может потребоваться в случае выпуска обновления или при замене системной платы. Чтобы перепрограммировать BIOS, выполните следующее.

- **1** Включите компьютер.
- **2** Откройте веб-страницу **support.dell.com/support/downloads**.
- **3** Найдите файл обновления BIOS для своего компьютера.

ПРИМЕЧАНИЕ. Номер метки обслуживания для данного компьютера указан на этикетке на нижней панели компьютера.

Если у вас имеется метка обслуживания компьютера, выполните следующее.

- **a** Нажмите **Enter a Tag** (Введите номер метки).
- **b** Введите номер метки обслуживания компьютера в поле **Enter a service tag** (Введите номер метки обслуживания), нажмите **Go**  (Перейти) и перейдите к [шаг](#page-100-0) 4.

Если у вас нет метки обслуживания компьютера, выполните следующее.

- **a** Нажмите **Select Model** (Выберите модель).
- **b** Выберите тип изделия в списке **Select Your Product Family**  (Выберите семейство изделий).
- **c** Выберите товарную марку в списке **Select Your Product Line**  (Выберите серию изделий).
- **d** Выберите номер модели изделия в списке **Select Your Product Model** (Выберите модель изделия).
- ПРИМЕЧАНИЕ. Если вы выбрали не ту модель и хотите повторить процедуру выбора, нажмите Start Over (Начать сначала) в верхнем правом углу меню.
- **e** Нажмите кнопку **Confirm** (Подтвердить).
- <span id="page-100-0"></span>**4** На экран будут выведены результаты поиска. Нажмите **BIOS**.
- **5** Для загрузки самого свежего файла BIOS нажмите **Download Now**  (Загрузить). Откроется окно **File Download** (Загрузка файла).
- **6** Нажмите кнопку **Save** (Сохранить), чтобы сохранить файл на рабочий стол. Начнется загрузка файла на рабочий стол.
- **7** Когда откроется окно **Download Complete** (Загрузка завершена), нажмите **Close** (Закрыть). На рабочем столе появится значок, название которого будет соответствовать загруженному файлу обновления BIOS.
- **8** Дважды щелкните значок файла на рабочем столе и следуйте указаниям на экране.